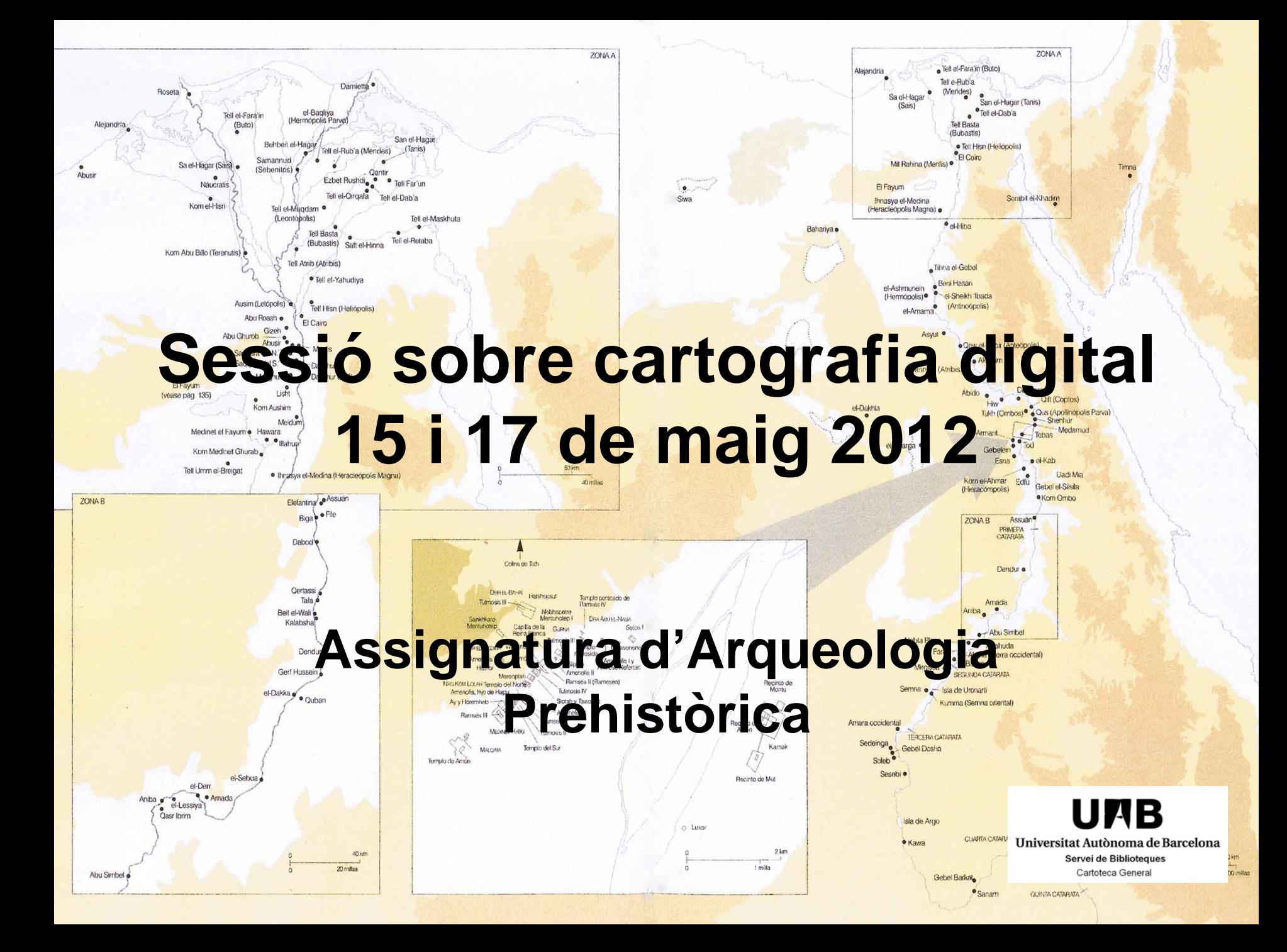

# Guió de la sessió

### RECURSOS:

- ICC: mapes topogràfics i imatge, actuals i antics –Geoviewer: visor de cartografia en format .sid
- SIGA: Mapa de cultivos y aprovechamientos
- IGME: mapes geològics 1:50 000
- Inventari Patrimoni Arqueològic

### COM CITAR CARTOGRAFIA

### Adreces:

ICC: [http://www.icc.cat](http://www.icc.cat/) SIGA: <http://sig.mapa.es/siga/> IGME: [http://www.igme.es](http://www.igme.es/) Inventari Patrimoni Arqueològic: <http://cultura.gencat.cat/mapinvarque/>

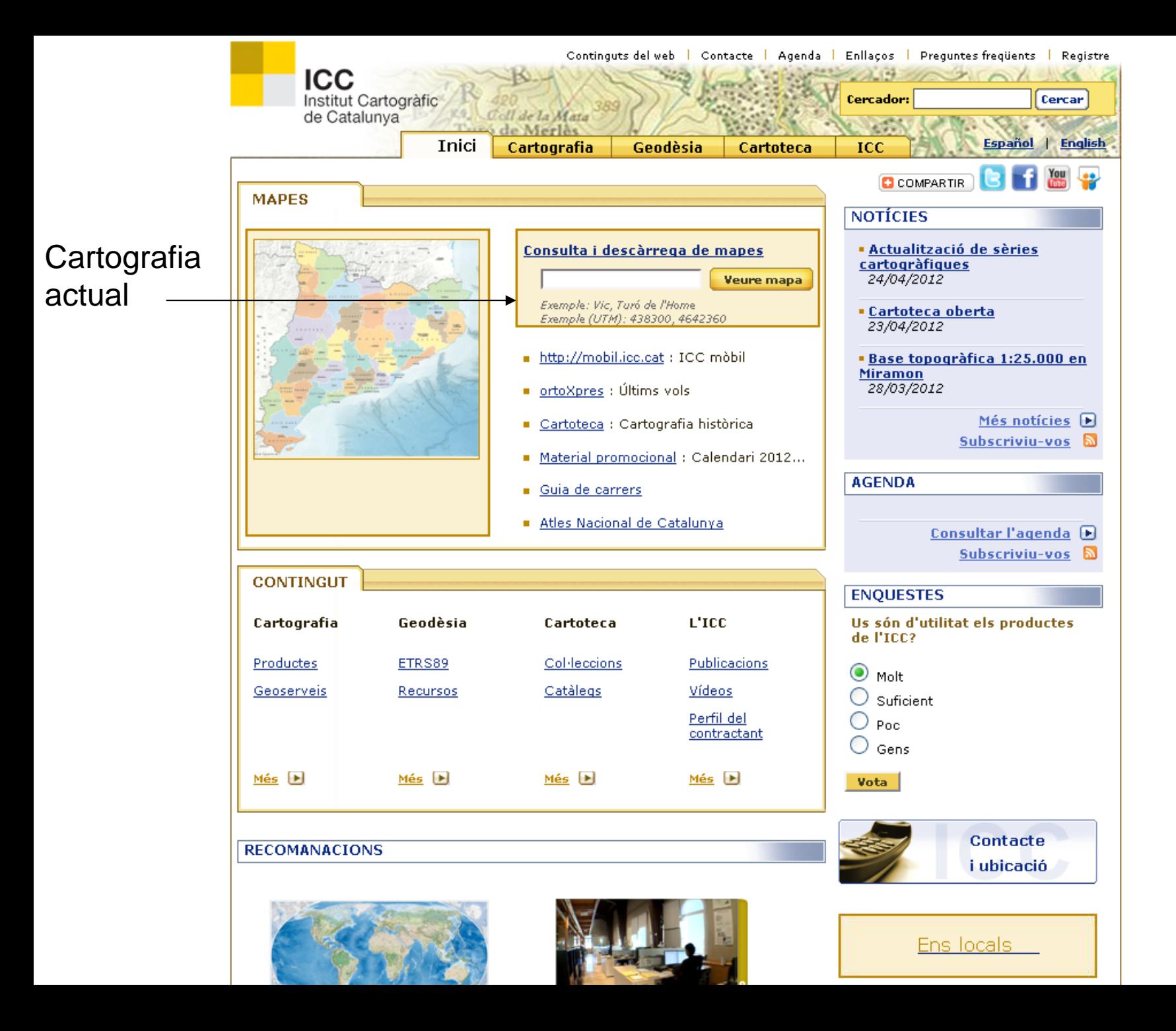

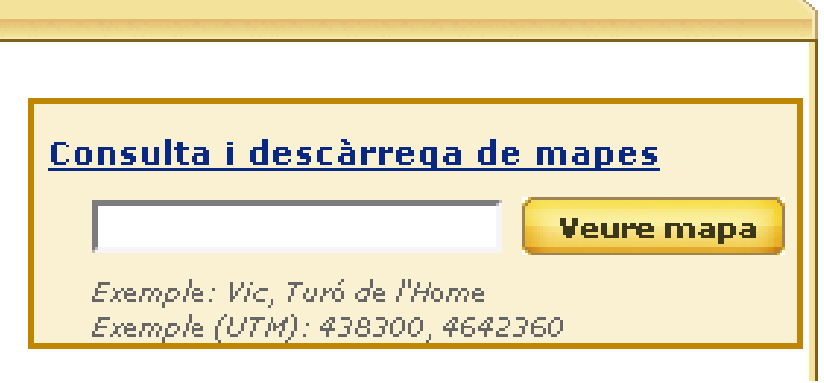

Mapes topogràfics **Ortofotomapes** Mapa geològic 1:50 000

- Introduir concepte de cerca: topònim, coordenades, adreça …
- Apareixerà la següent pantalla de resultats:

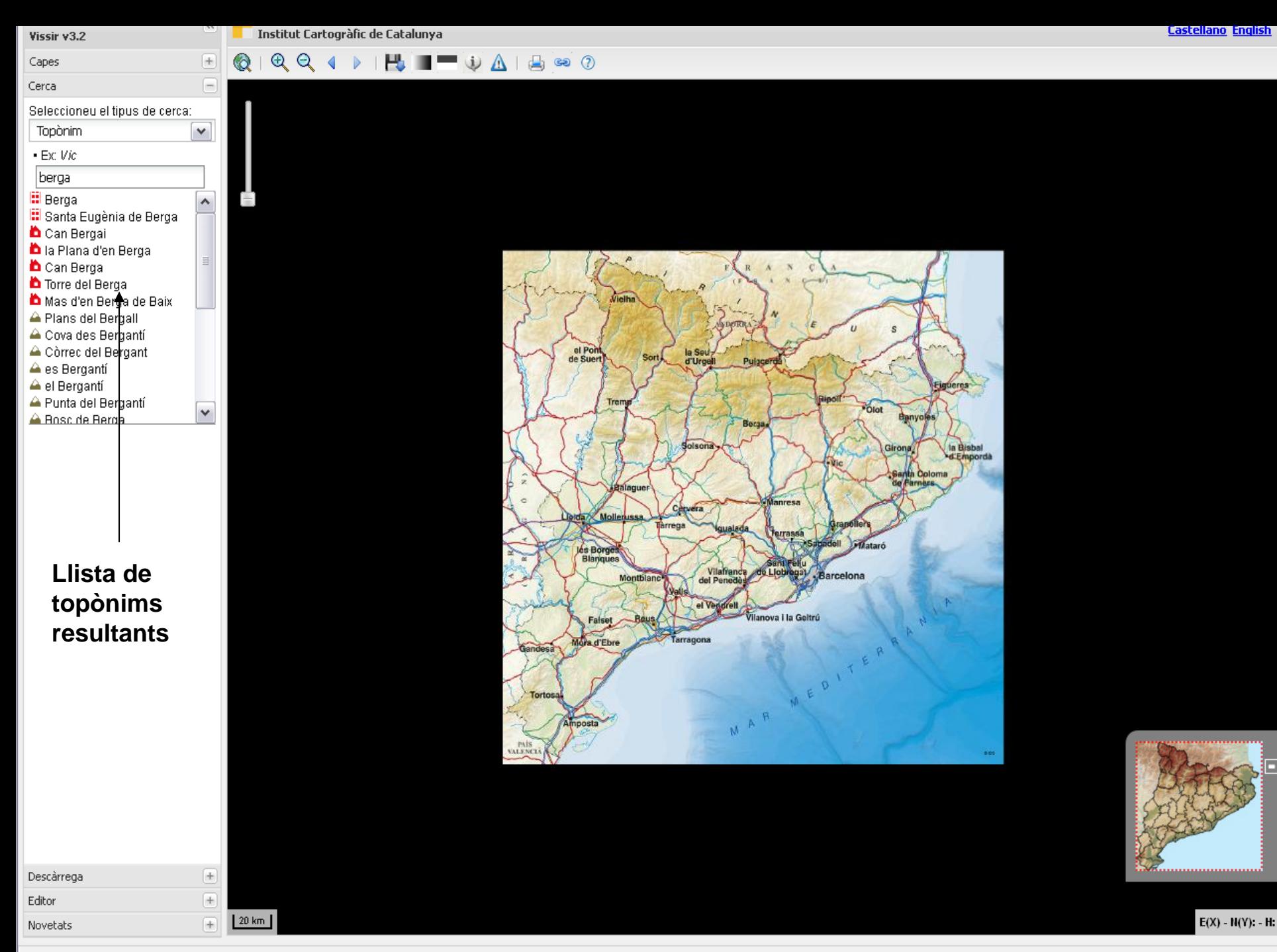

Mapa topogràfic 1:1.000.000 [Llegenda]

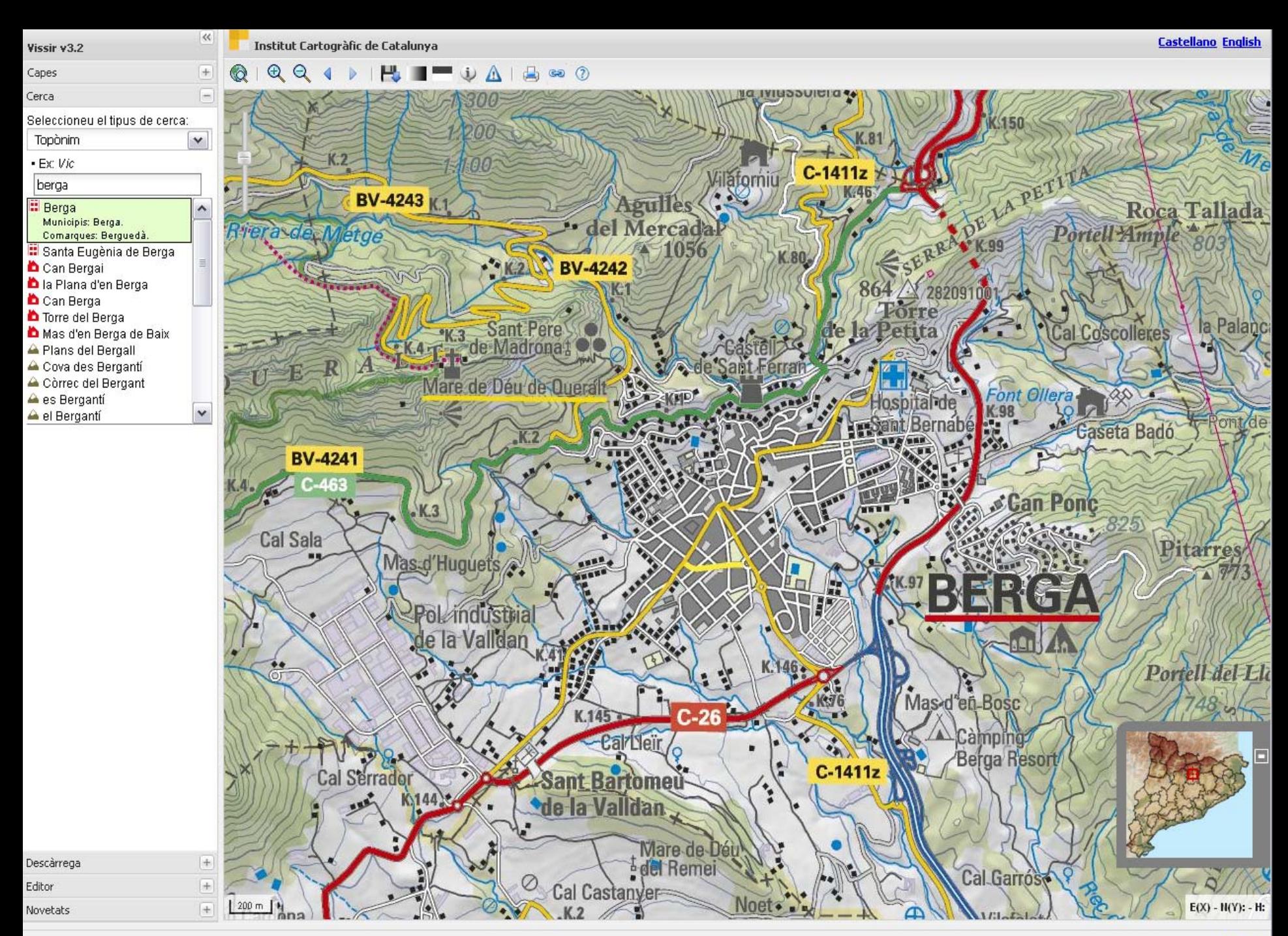

Mapa topográfic 1:50.000 [Llegenda]

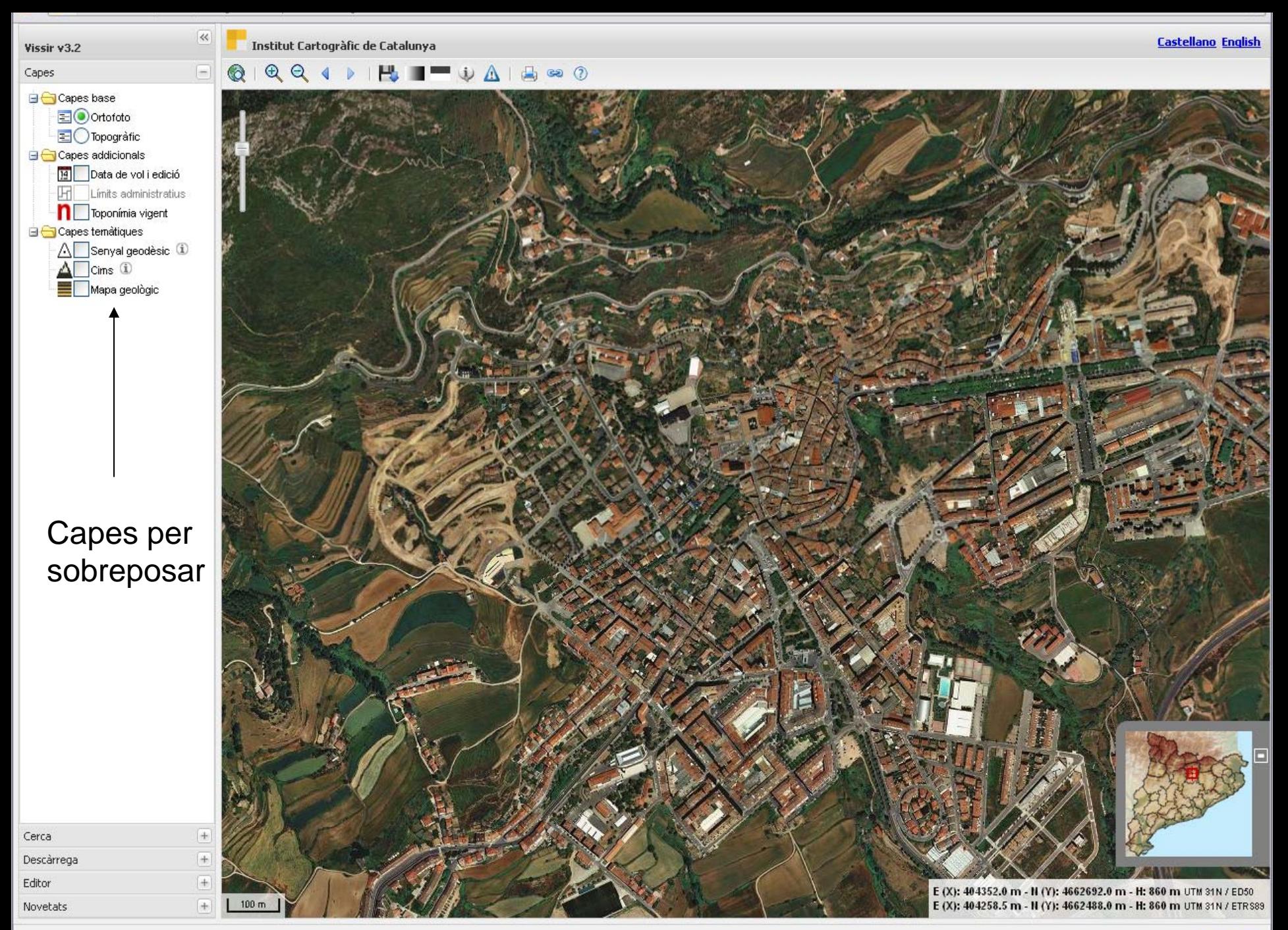

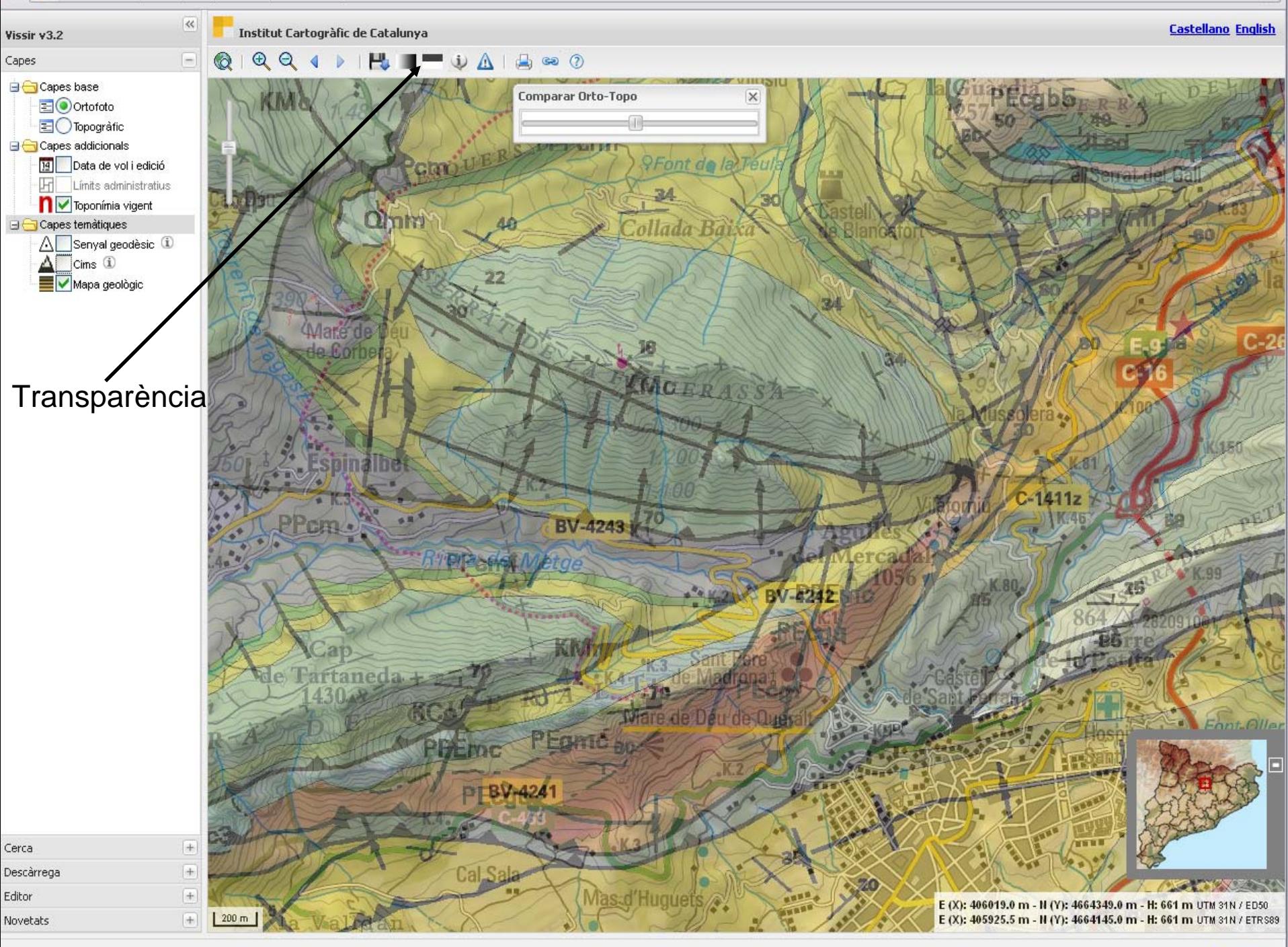

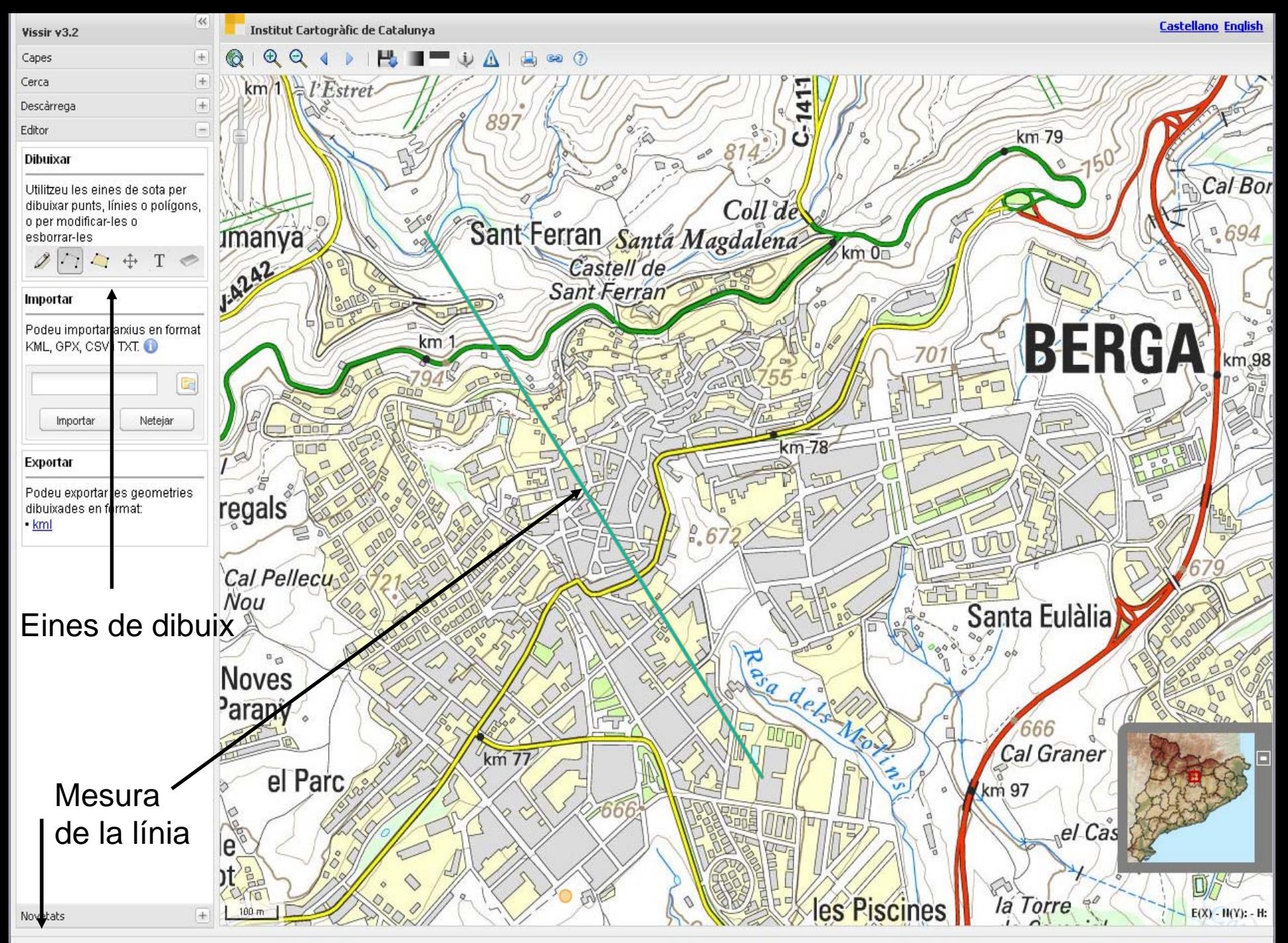

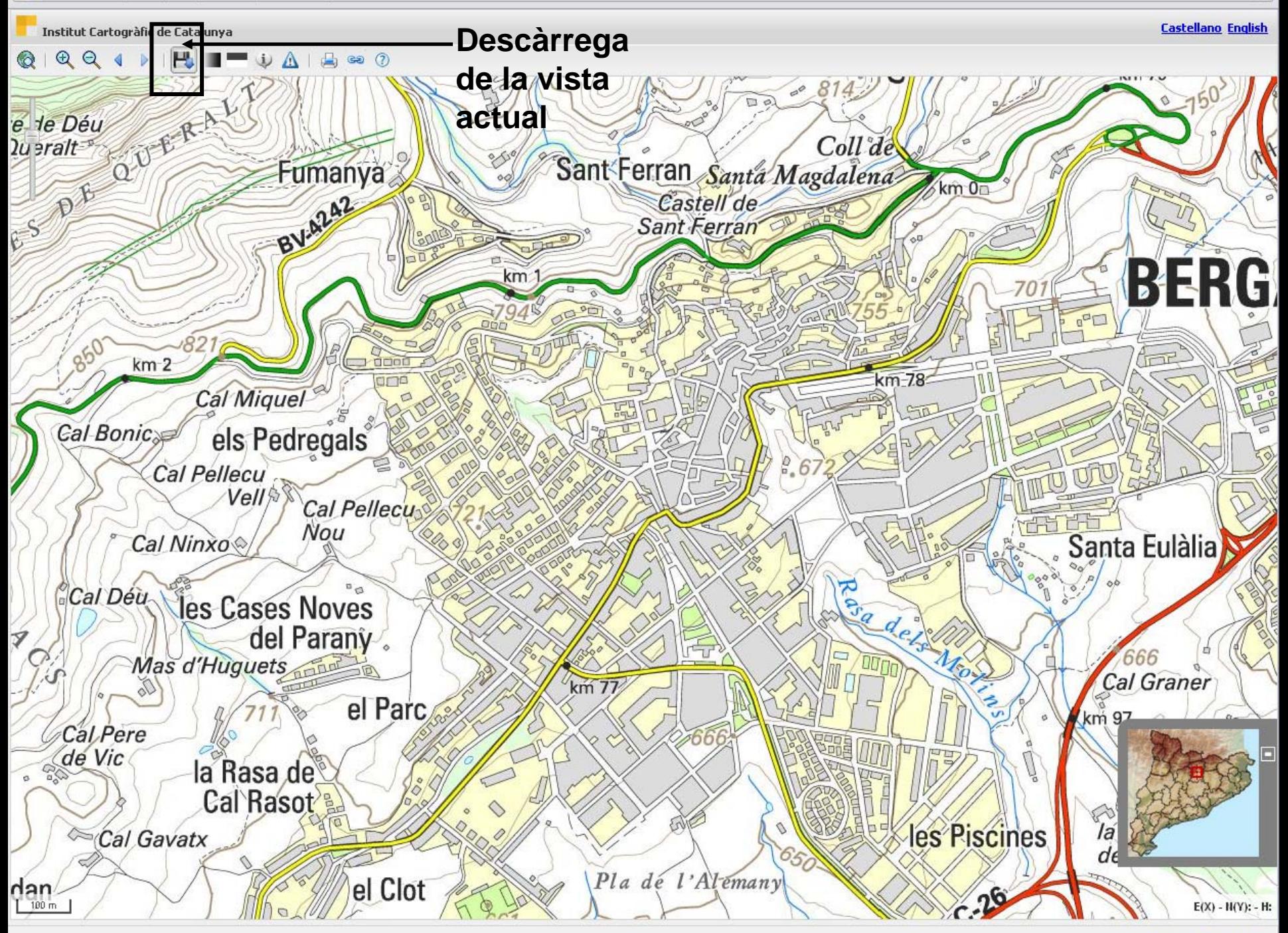

Base topogràfica 1:25.000 [Llegenda] [Disponibilitat]

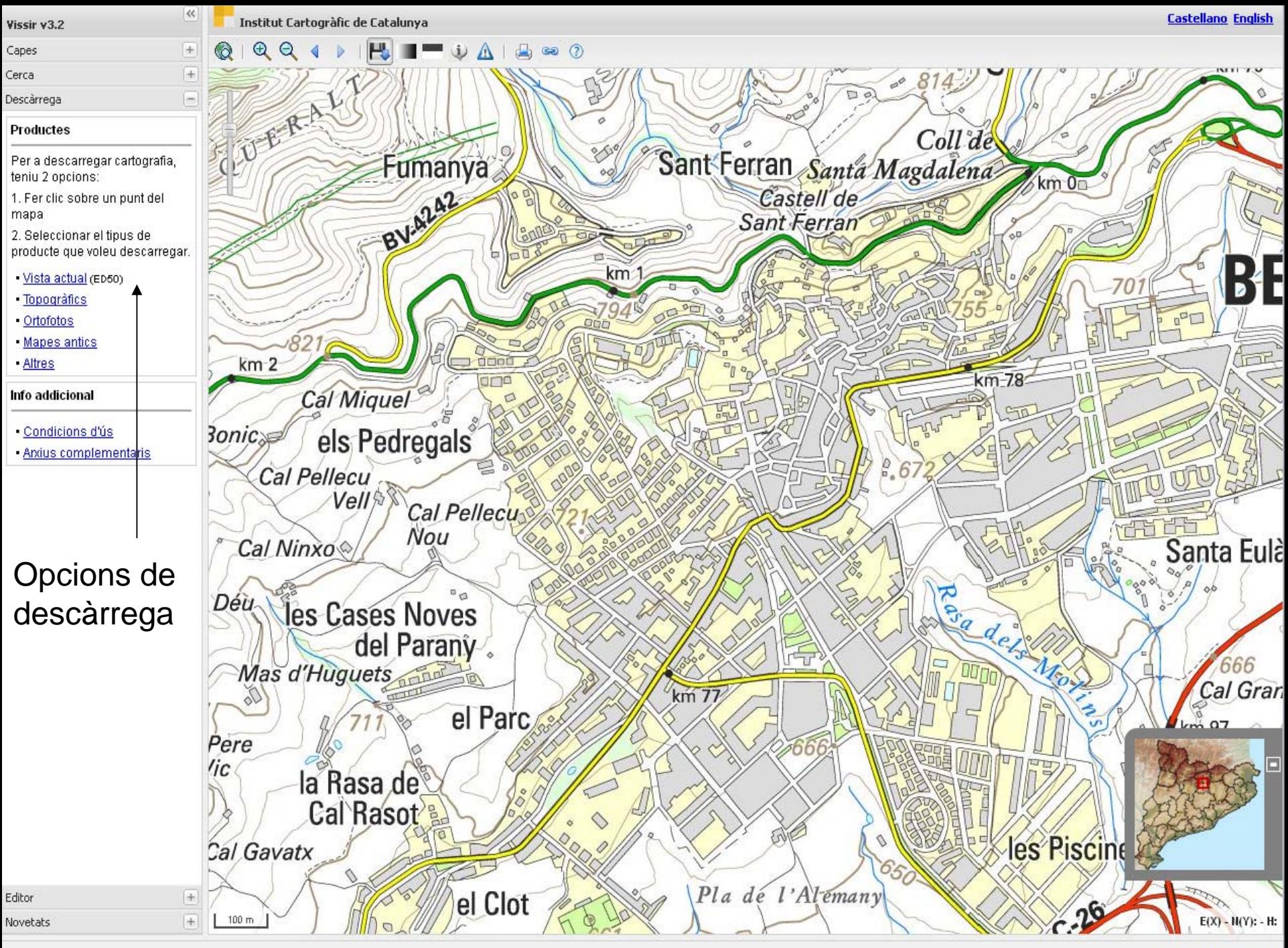

Base topogràfica 1:25.000 [Llegenda] [Disponibilitat]

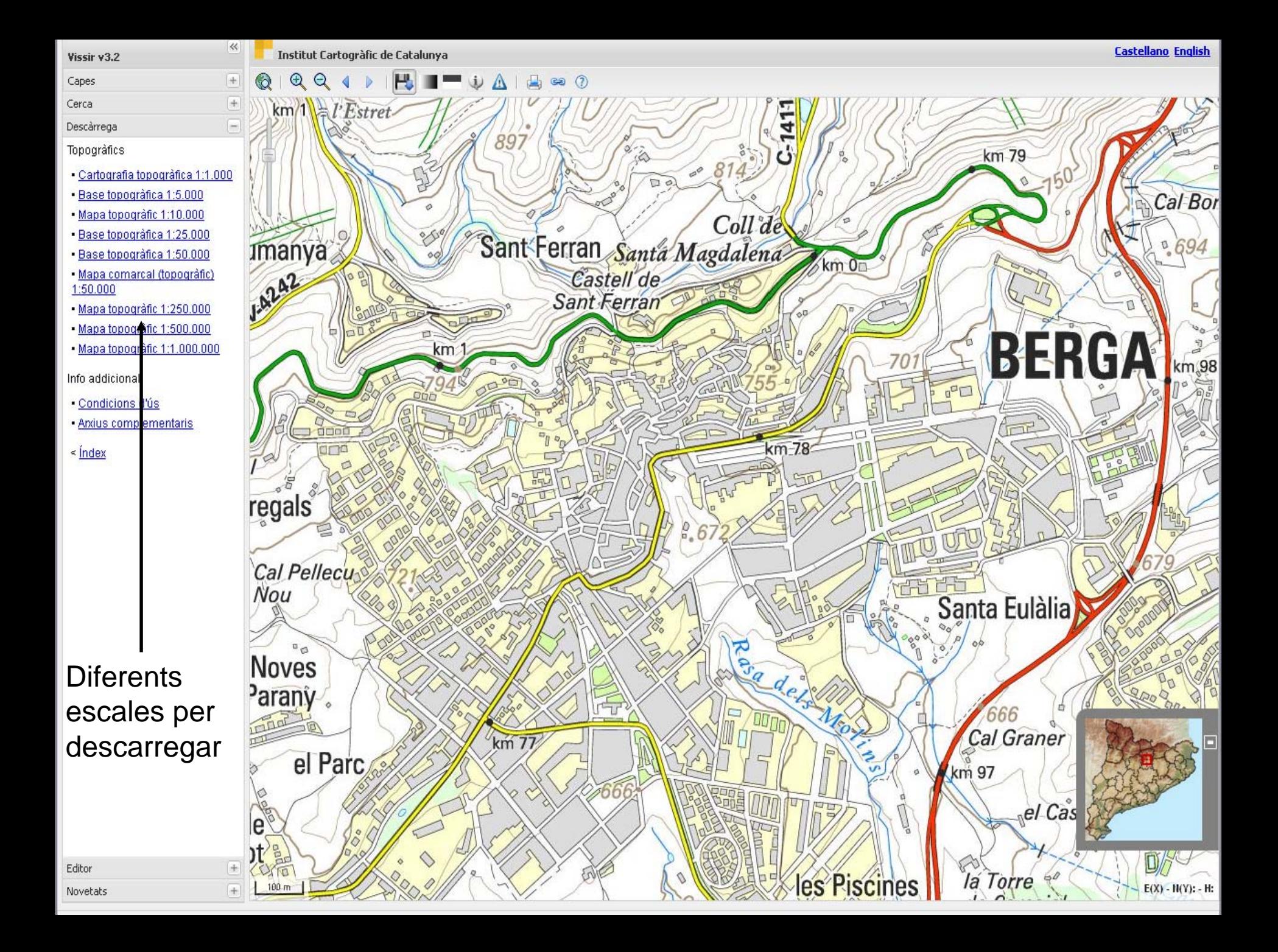

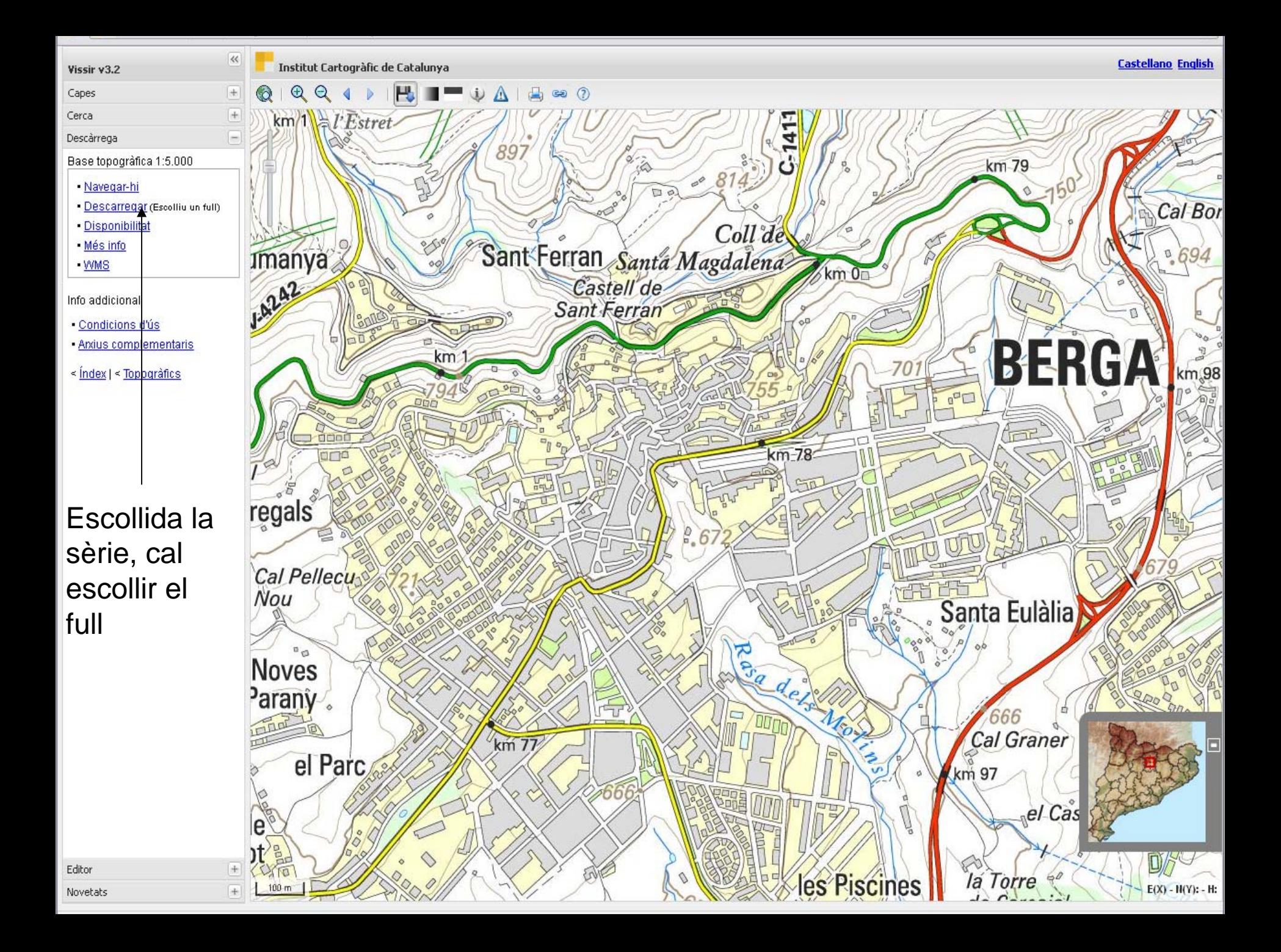

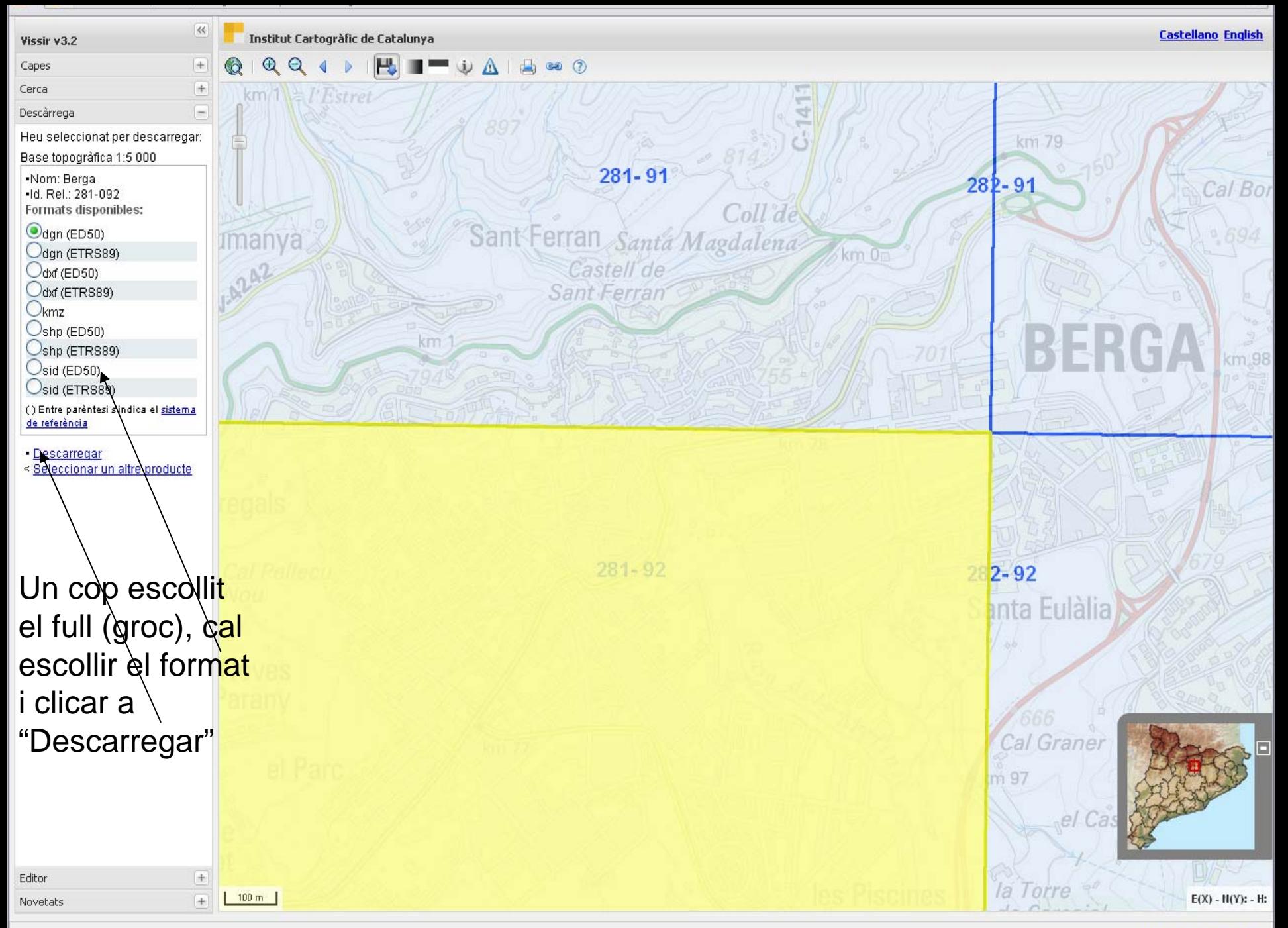

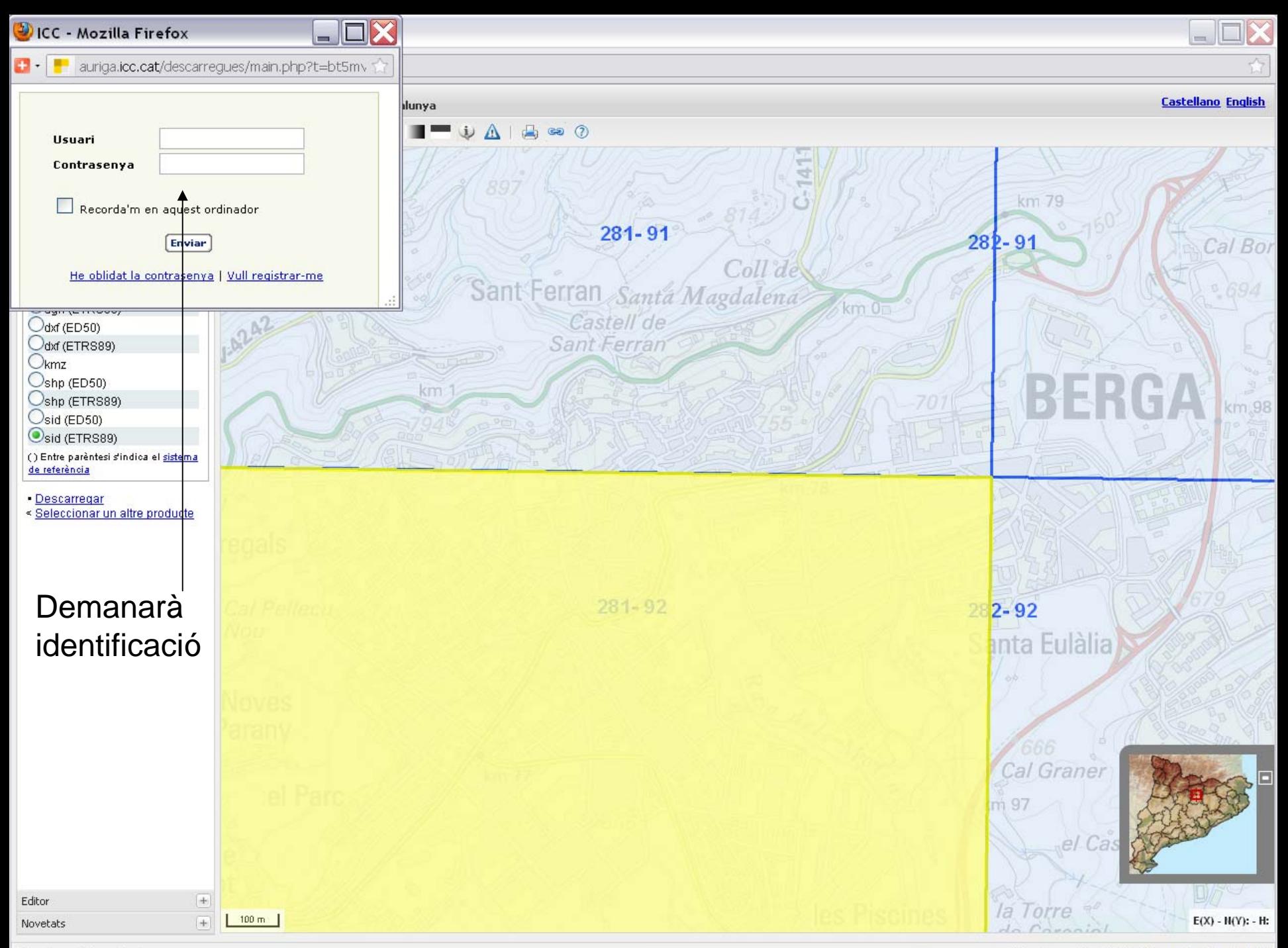

- Un cop descarregats i descomprimits els fitxers, s'han de consultar amb un programari adequat.
- Es pot fer amb un SIG: ArcGis, Miramon, etc.
- Opció gratuïta: Geoviewer, de l'empresa LizardTech

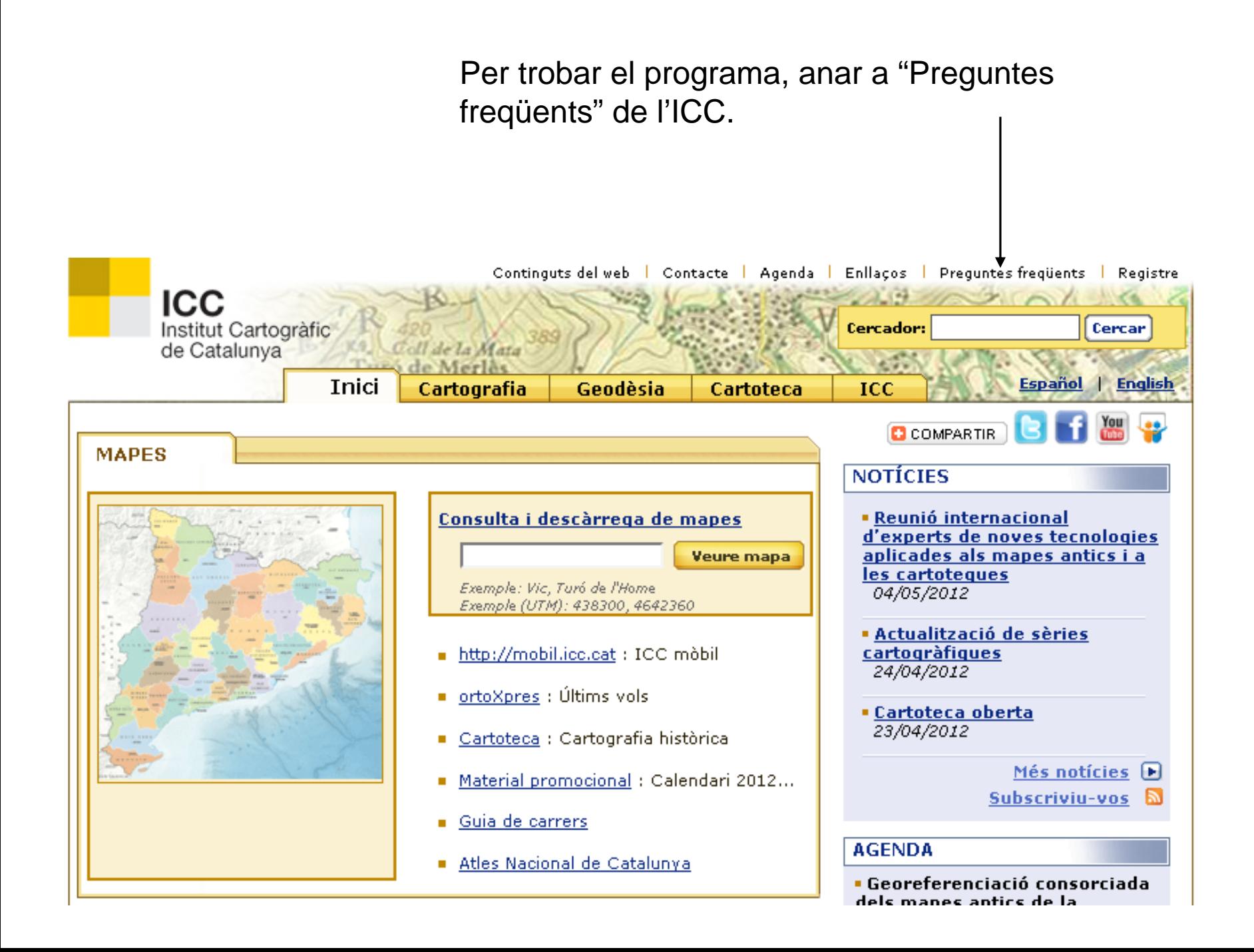

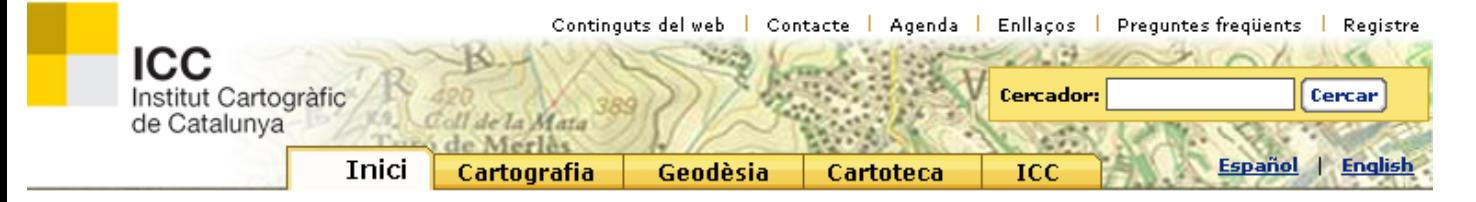

Us trobeu a: Preguntes freqüents

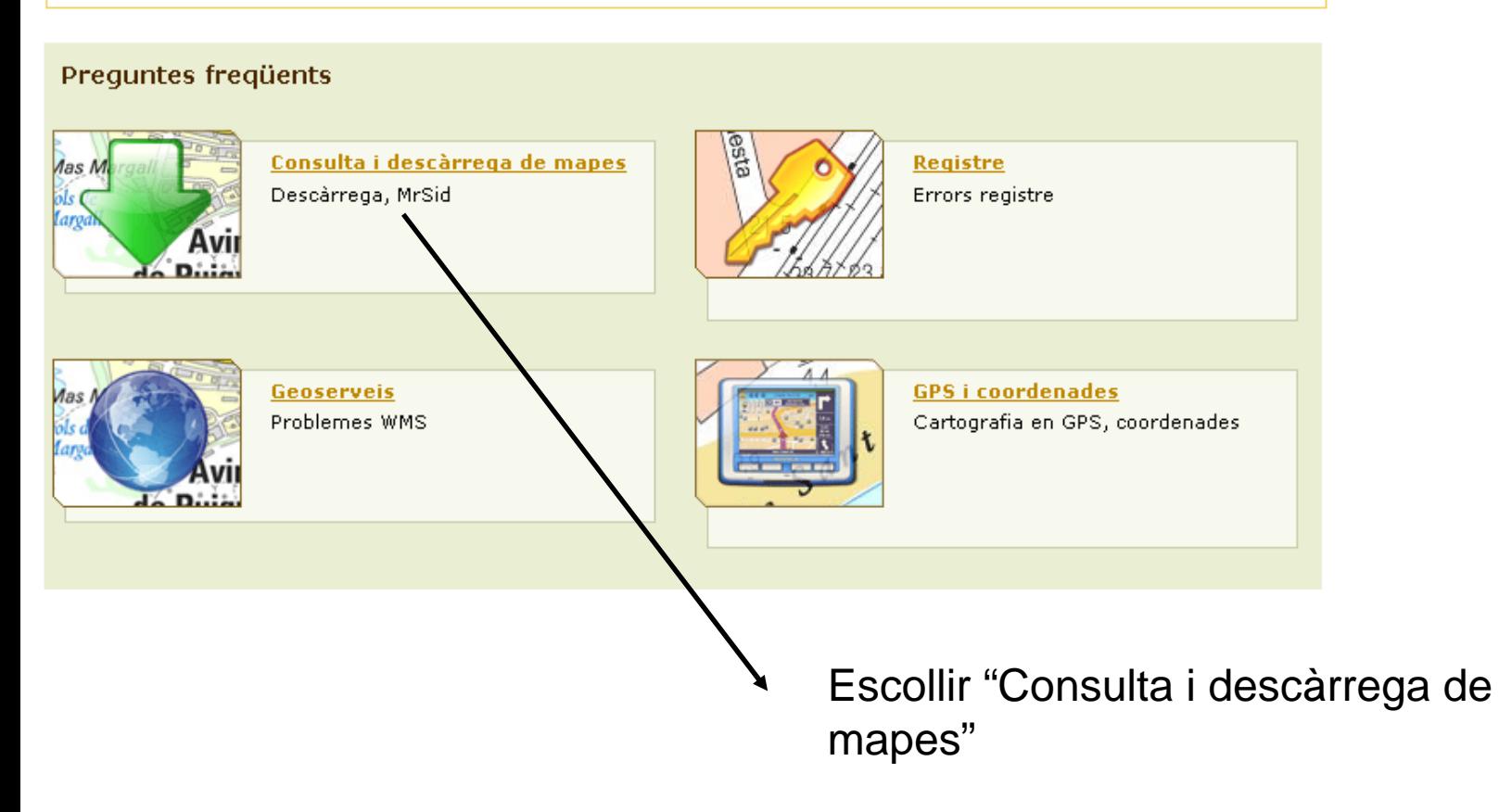

### Trobareu els enllaços a les preguntes 5 i 6

#### 5. S. Com puc veure i utilitzar els arxius MrSid de l'ICC?

Suggerim utilitzeu el programari

GeoViewer 5.0 per a usuaris de Windows (habitualment 32 bits)

Els arxius MrSid es poden posar com a cartografía de referència (són imatges i, per tant, no es pot treballar en capes) en programes com Autocad, ArcView, MicroStation i altres. Podeu veure una Ilista del software que permet treballar amb el format MrSid. Al web de cada fabricant dels programes s'indica com fer-ho.

Recordeu que existeixen unes condicions d'ús d'aquests arxius de l'ICC que cal acceptar.

#### 国 Tornar

6. Com puc passar de MrSid a altres formats d'imatge com TIFF o JPEG?

Suggerim utilitzeu el programari

- GeoViewer 5.0 per a usuaris de Windows (habitualment 32 bits), i
- MrSID Decode per a altres sistemes operatius

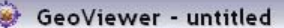

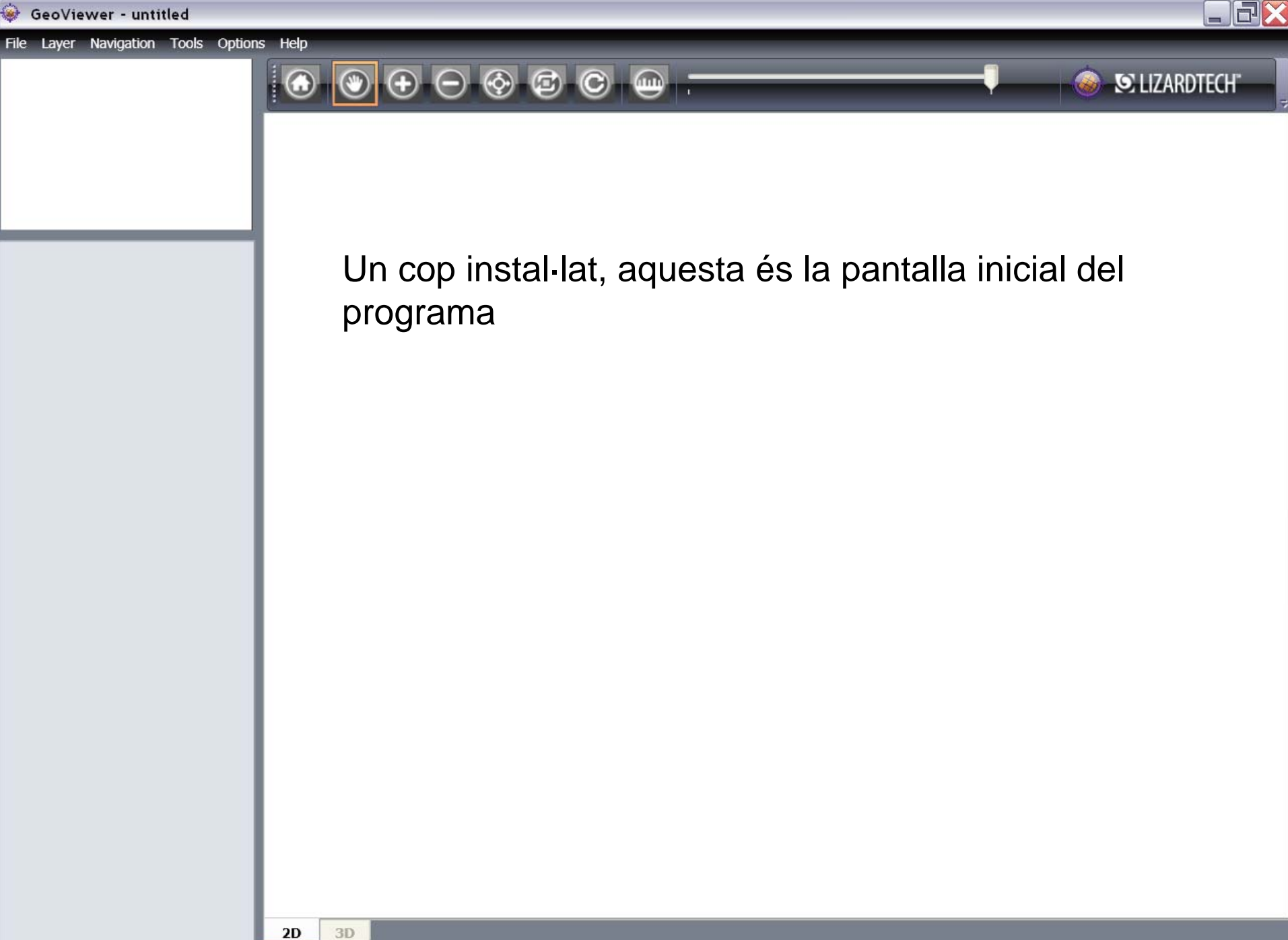

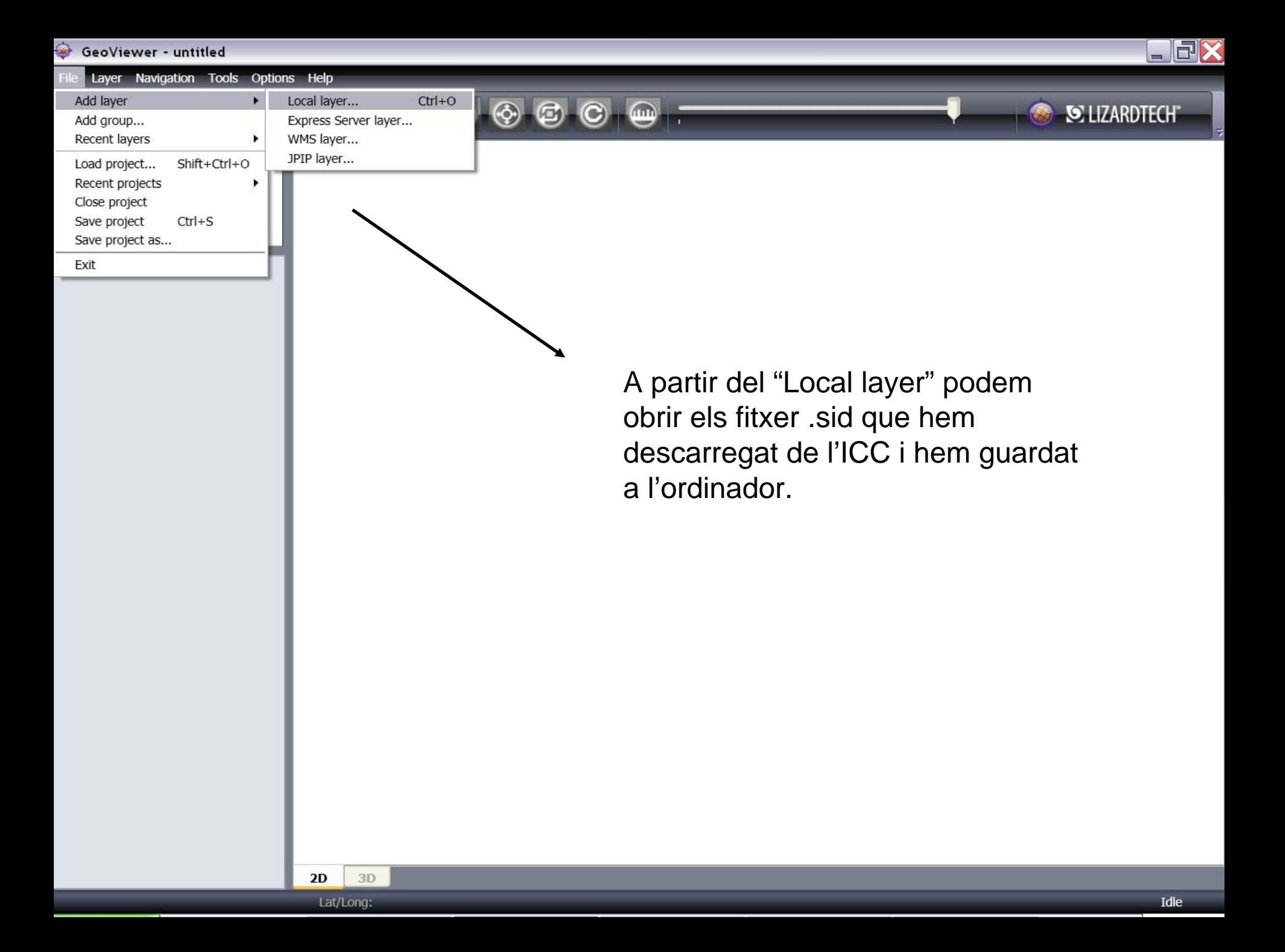

GeoViewer - untitled \*

Navigation Tools Options Help File Layer

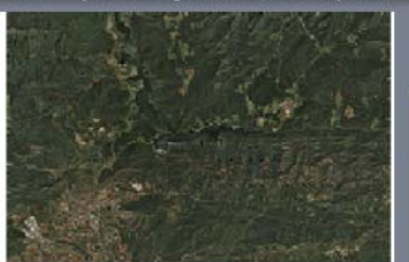

 $\Box$  Group  $\boxed{\triangledown}$  of 25mv61sd0f7123ss1r080.sid  $\Theta$   $\otimes$   $\circ$   $\bullet$ 6.3% **SE LIZARDTECHT** 

> S'ha obert el fitxer .sid que hem descarregat (en aquest cas un orto)

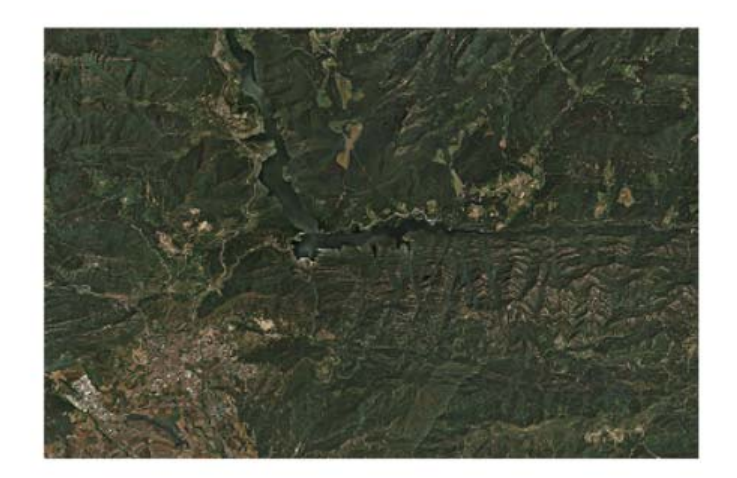

 $2D$ 

3D

 $\blacksquare\square$ 

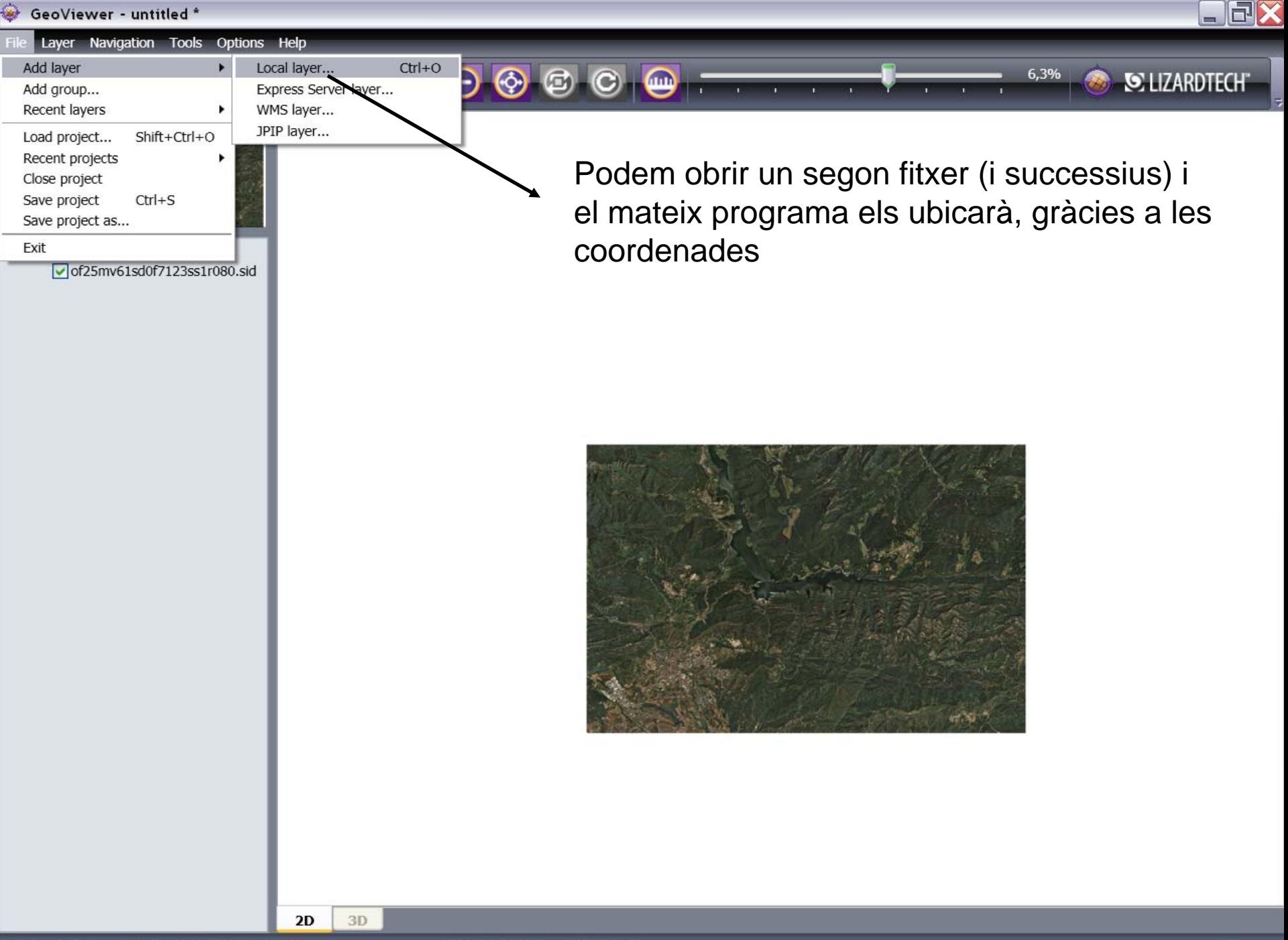

Lat/Long: 42,254815, 1,780368

GeoViewer - untitled \*

#### File Layer Navigation Tools Options Help

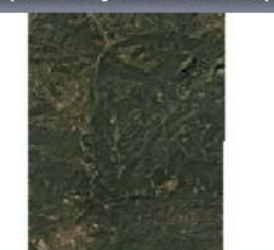

 $\Box$  Group of25mv61sd0f7122ss1r080.sid  $\triangledown$  of 25mv61sd0f7123ss1r080.sid

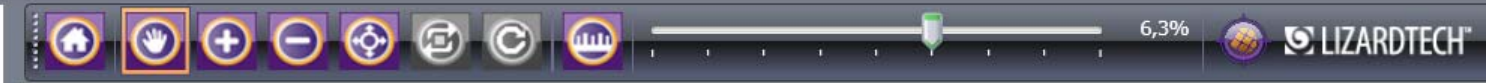

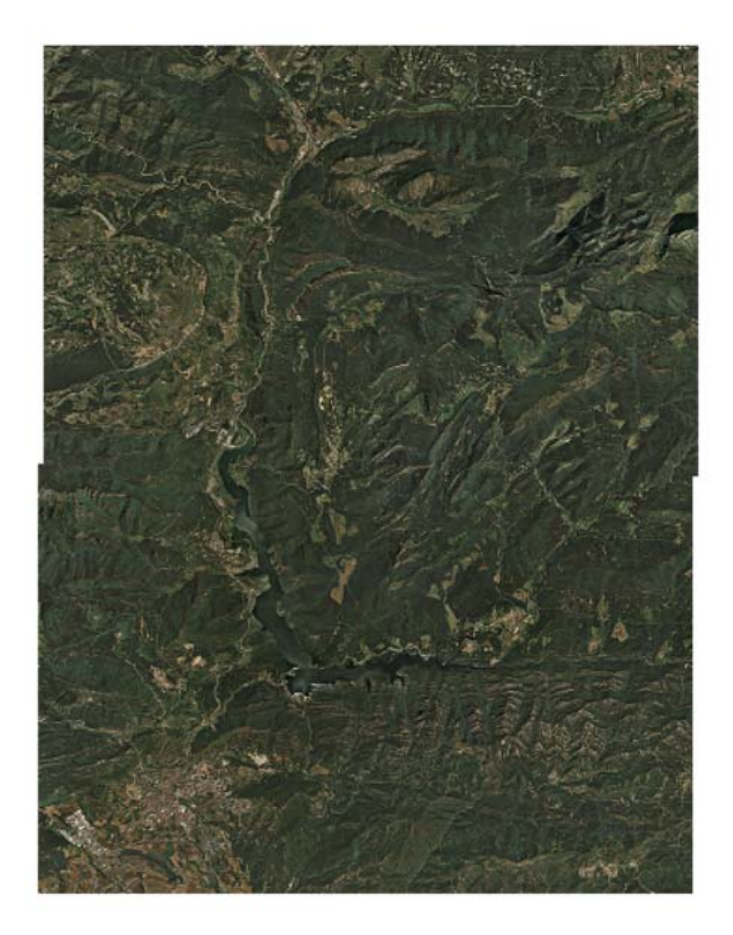

 $2D$ 

 $3D$ 

 $\square \square X$ 

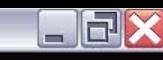

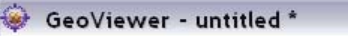

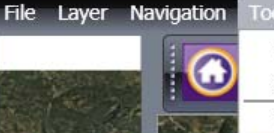

 $\equiv$   $\Box$  Group

 $\sqrt{\frac{1}{100}}$  of 25

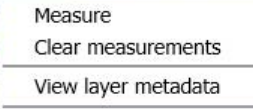

Export

Options Help

Export current view... Export map...

 $\mathbf{C}$ 

**600** 

屆

Un cop tenim la zona que ens interessa, la podem exportar com a imatge

25%

S LIZARDTECHT

 $2D$ ETRS89 / UTM zone 31N: 4670001,25, 409966,25

 $\rightarrow$ 

 $\blacktriangleleft$ ш  $3D$ 

File Layer Navigation Tools Options Help

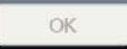

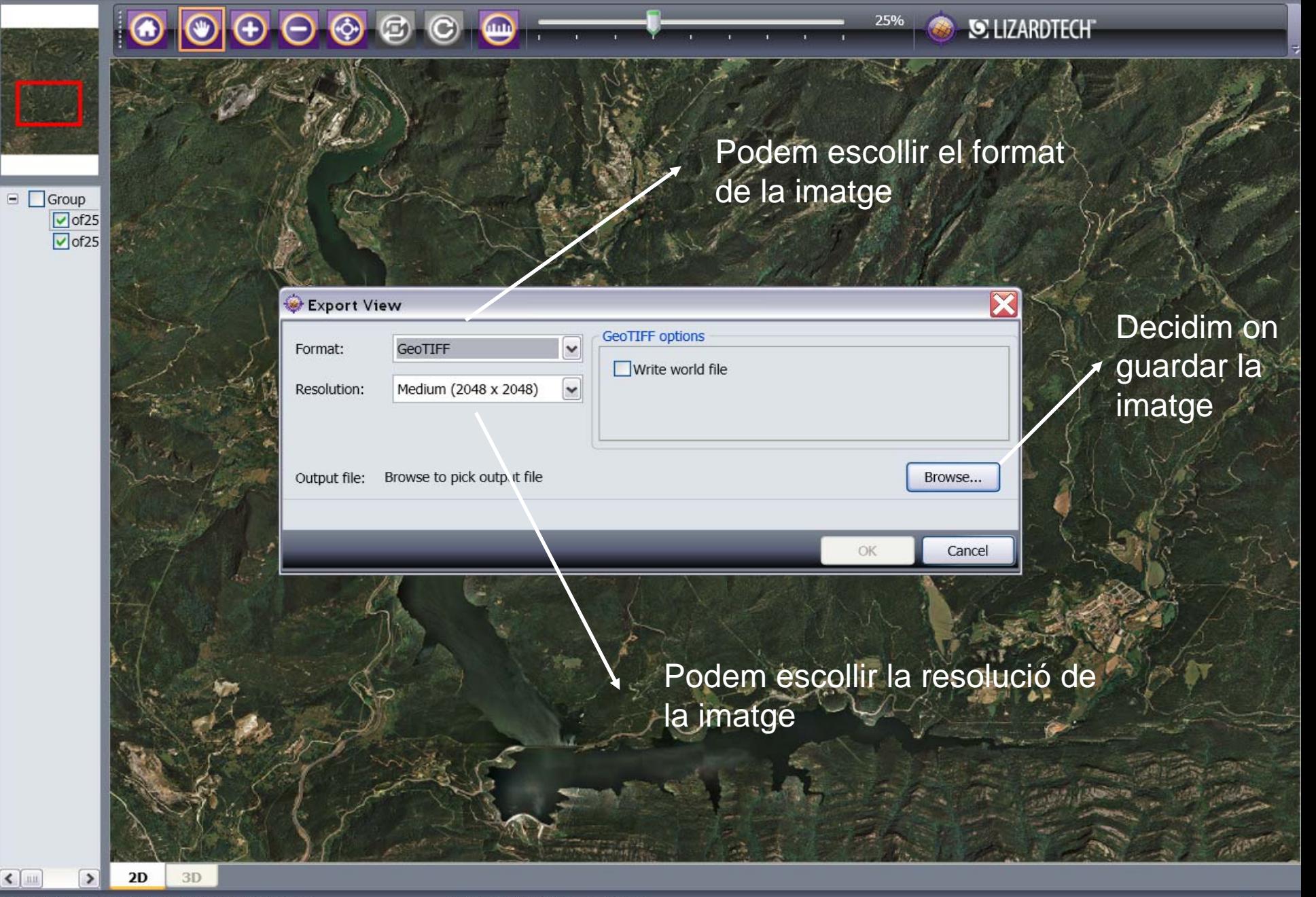

ETRS89 / UTM zone 31N: 4669771,25, 406976,25

Lat/Long: 42,174557, 1,873688

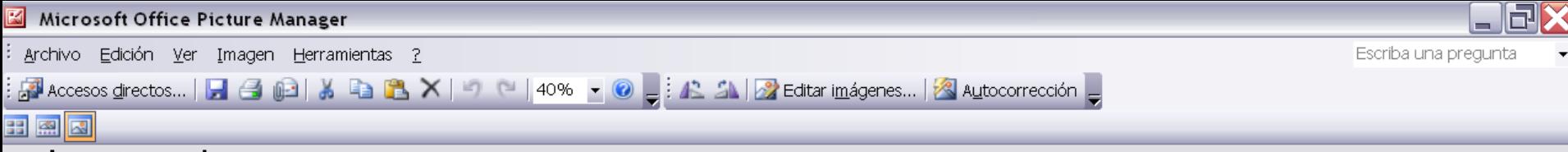

Imatge .jpg, que pot ser utilitzada amb qualsevol editor d'imatges

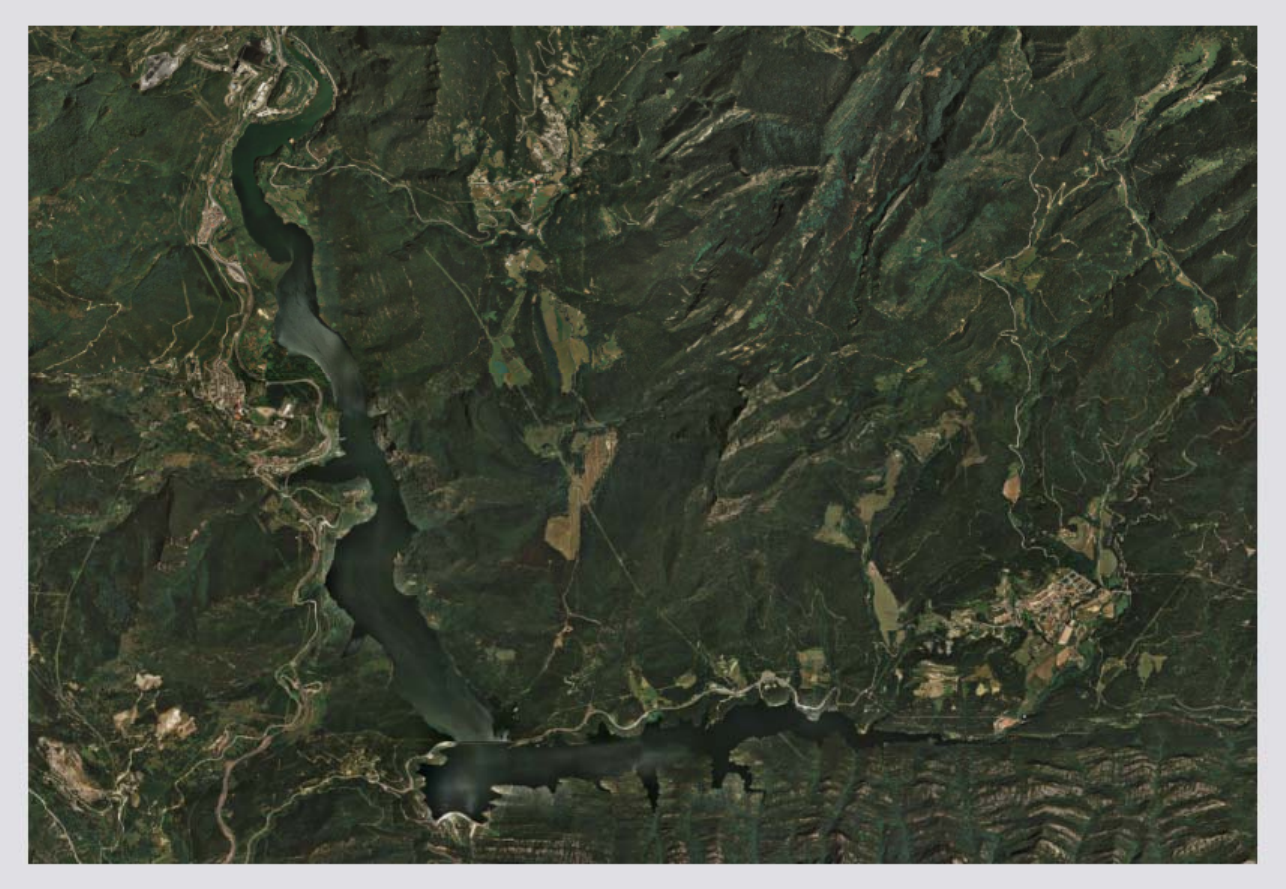

Zoom:  $\bigcirc$ 

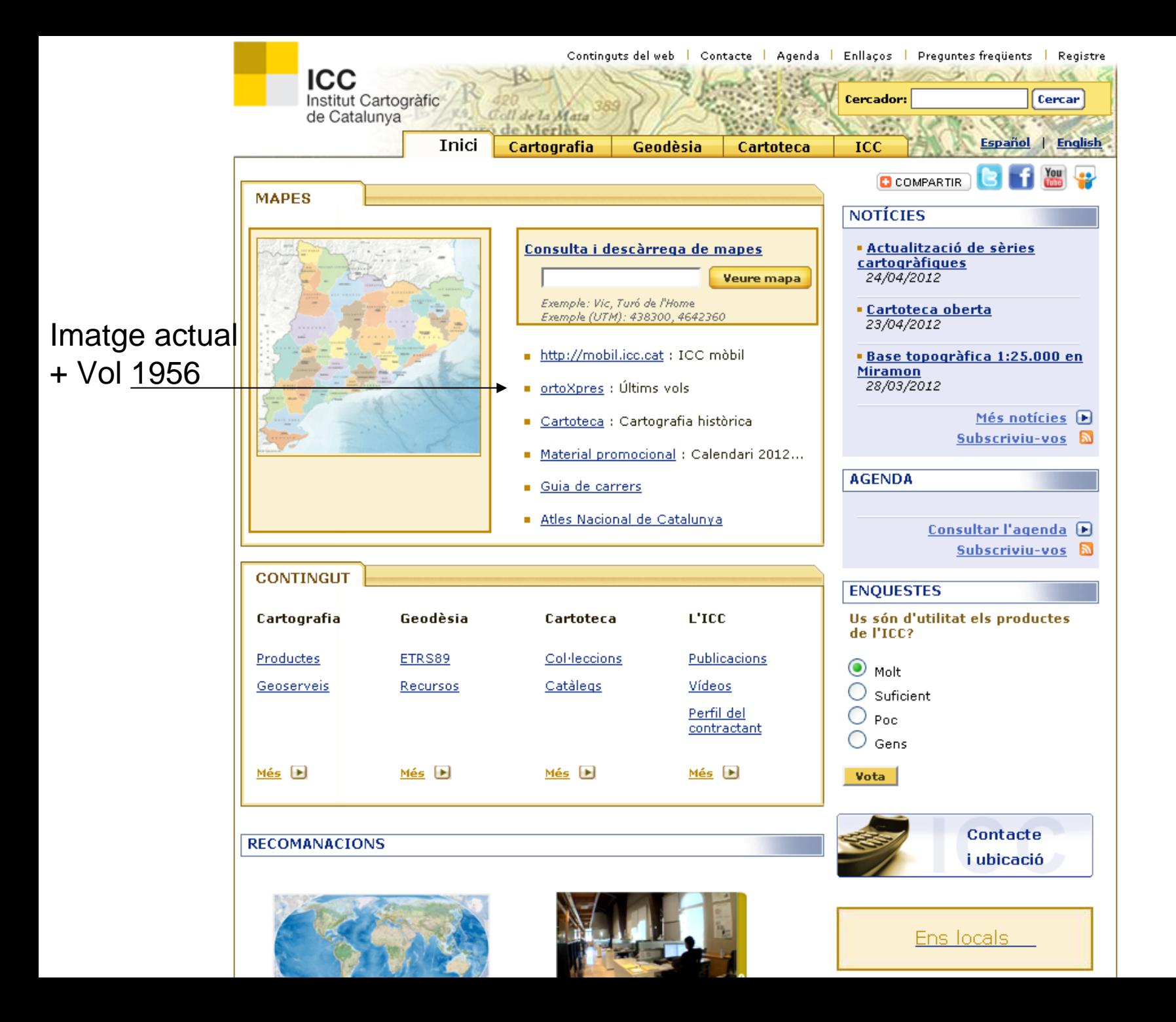

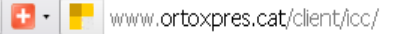

**R** 

 $\frac{1}{12}$   $\triangledown$   $\mathcal{C}$   $\left| \frac{1}{2} \right|$   $\triangledown$  Google

Ø 合

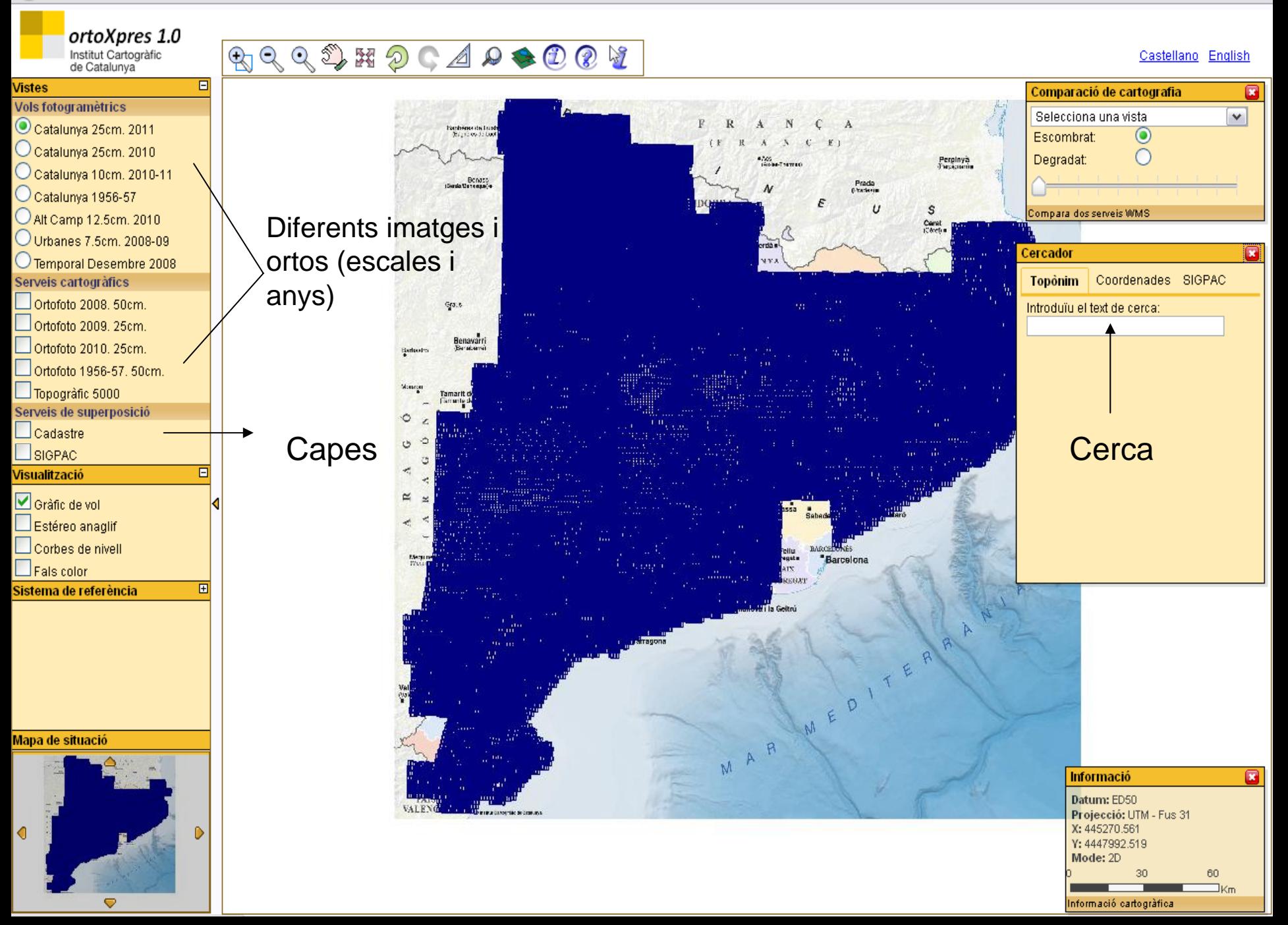

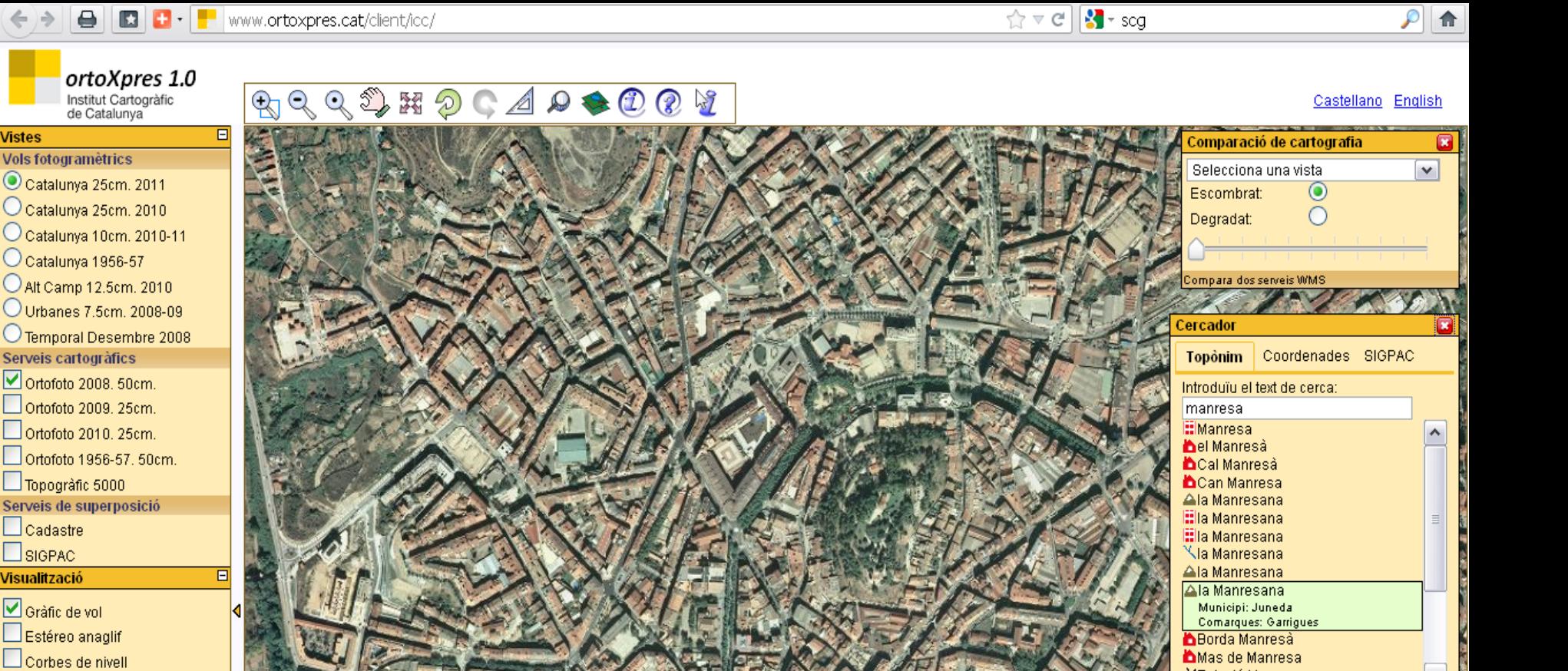

Mapa de situació

 $\Box$  Cadastre

 $\Box$  SIGPAC

**Visualització** 

Gràfic de vol

 $\Box$  Fals color Sistema de referència

**Vistes** 

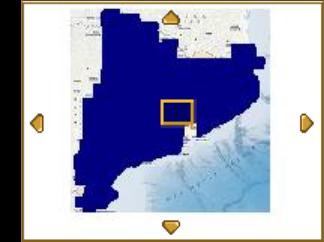

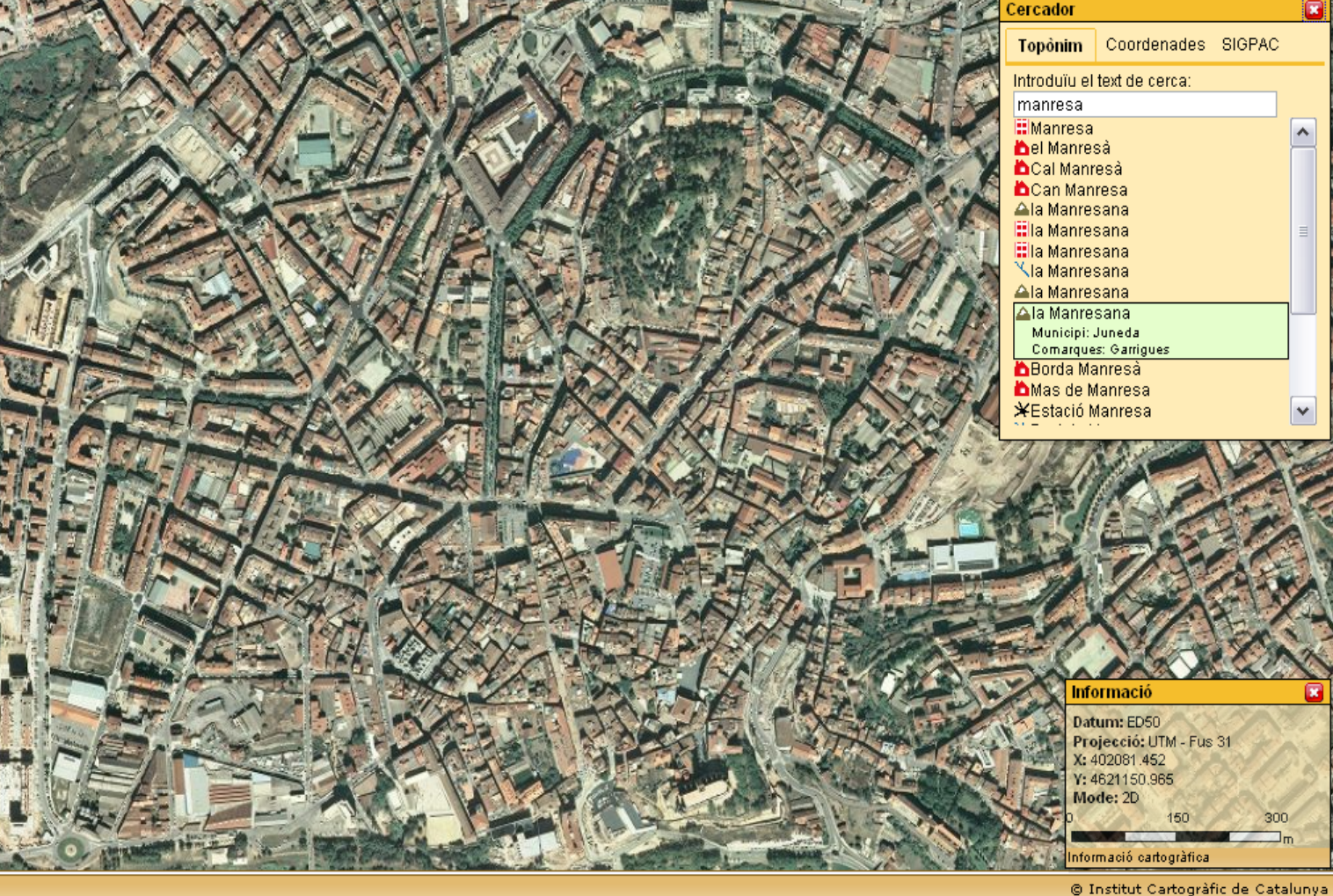

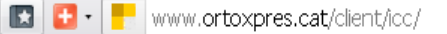

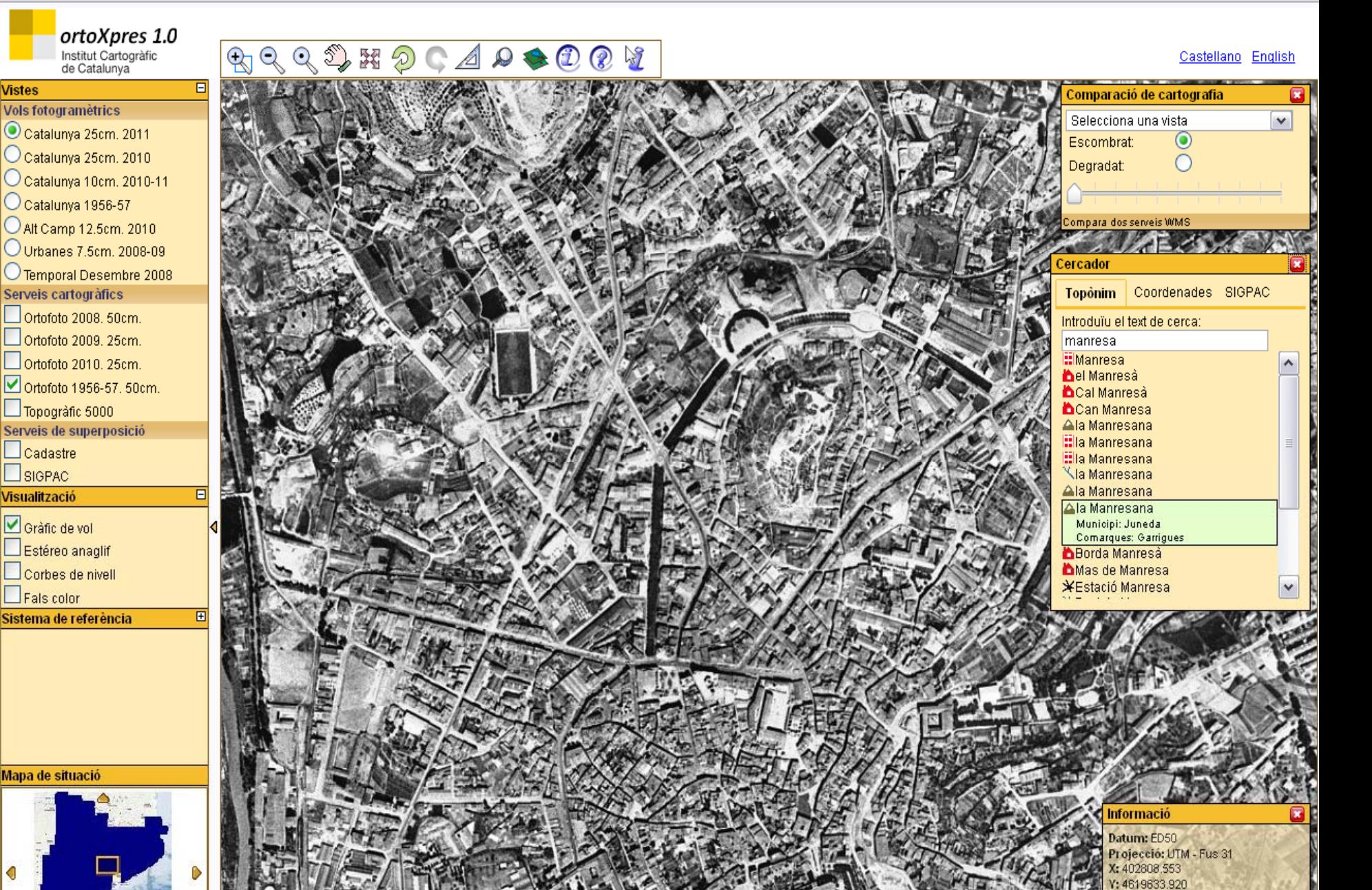

☆▽∈ Brscg

◁

**Vistes** 

Informació cartogràfica

Mode: 2D

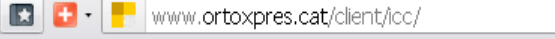

 $\sqrt{3}$   $\cdot$  scg  $\mathbb{C} \times \mathbb{C}$ 

Cerca amb Google

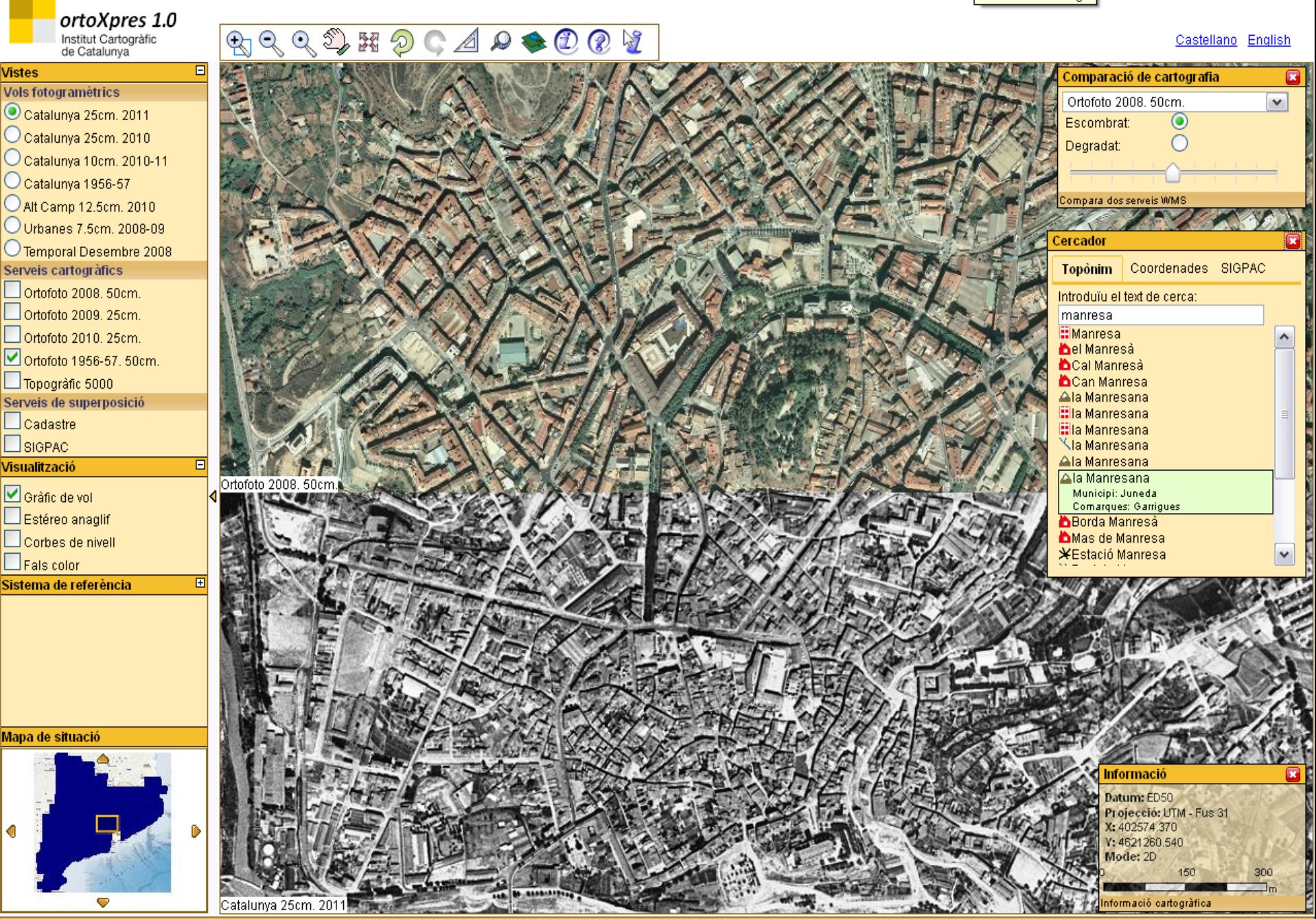

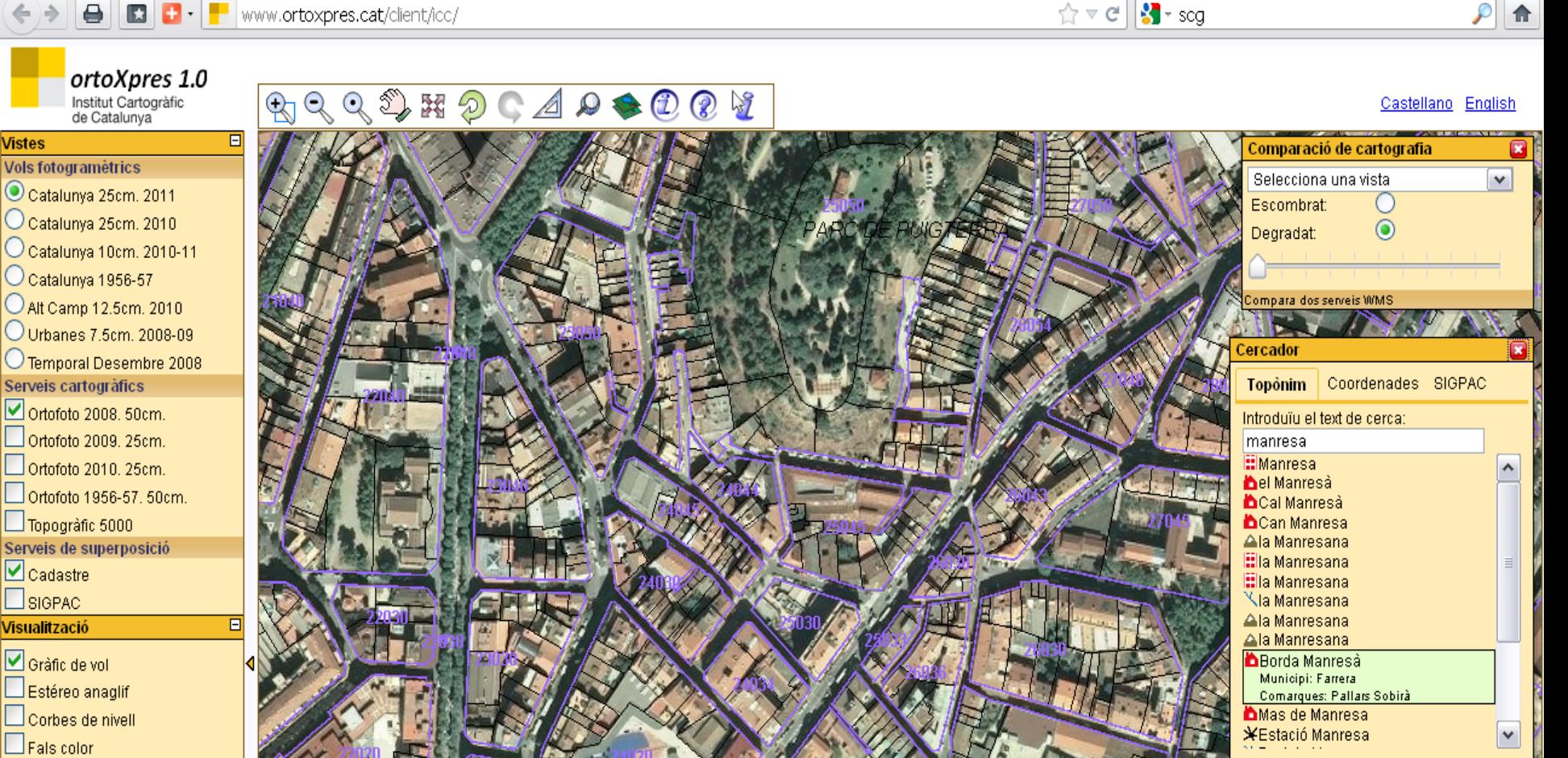

#### Mapa de situació

Sistema de referència

**Vistes** 

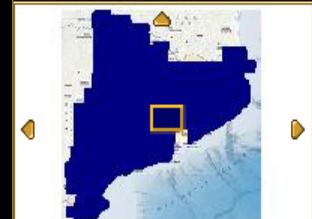

 $E$ 

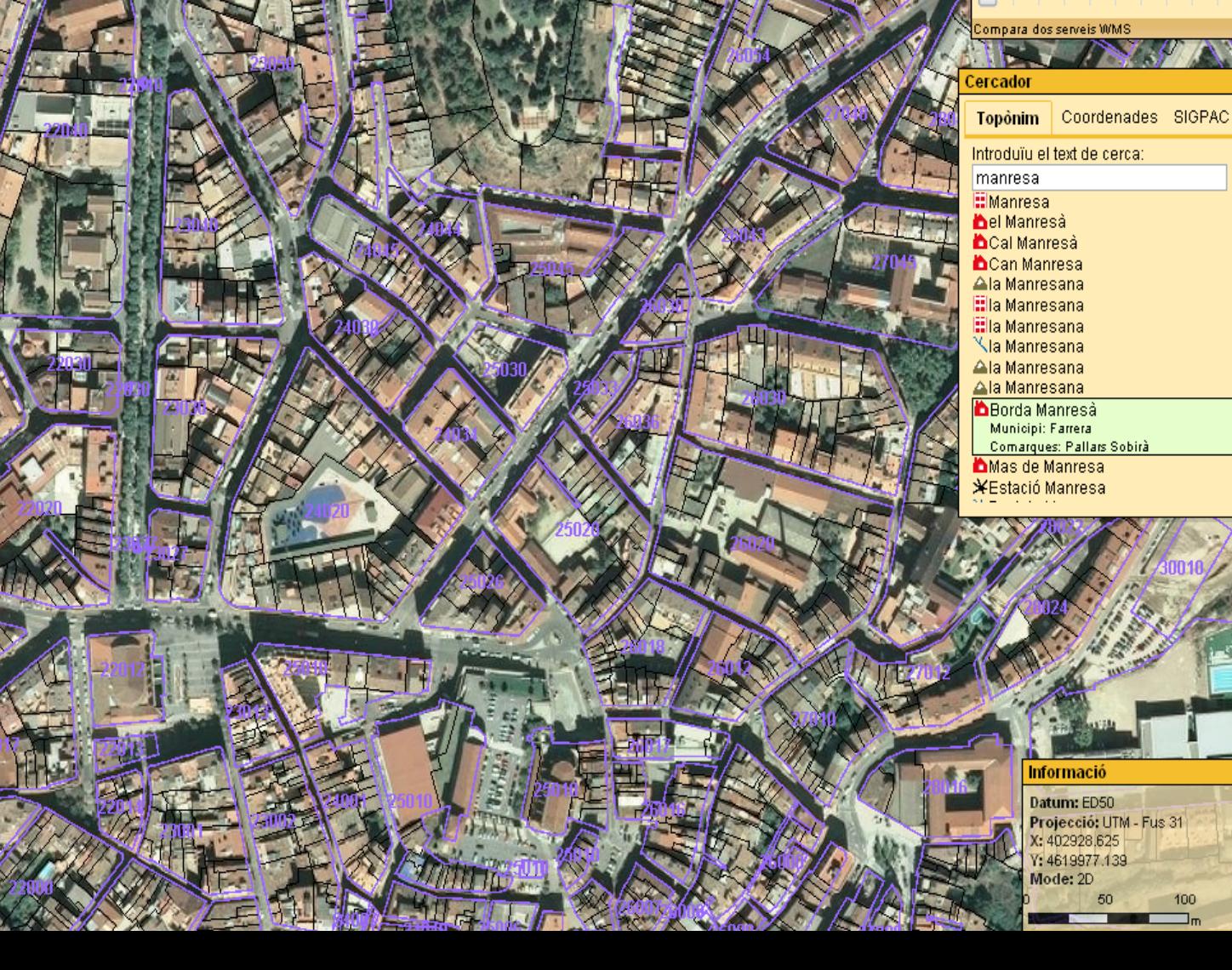

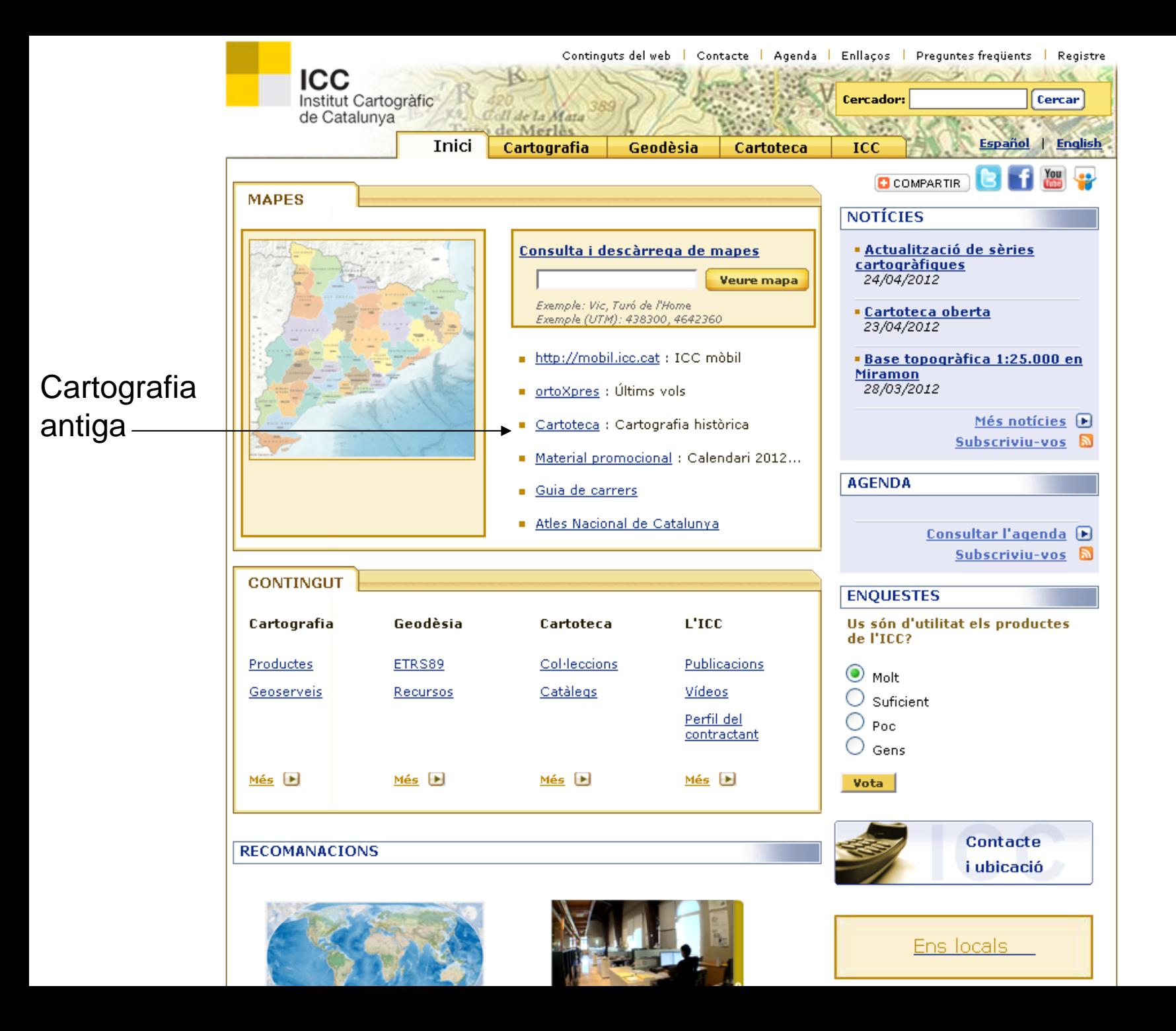

 $\bigoplus$ **B C** · F www.icc.cat/cat/Home-ICC/Inici/Cartoteca

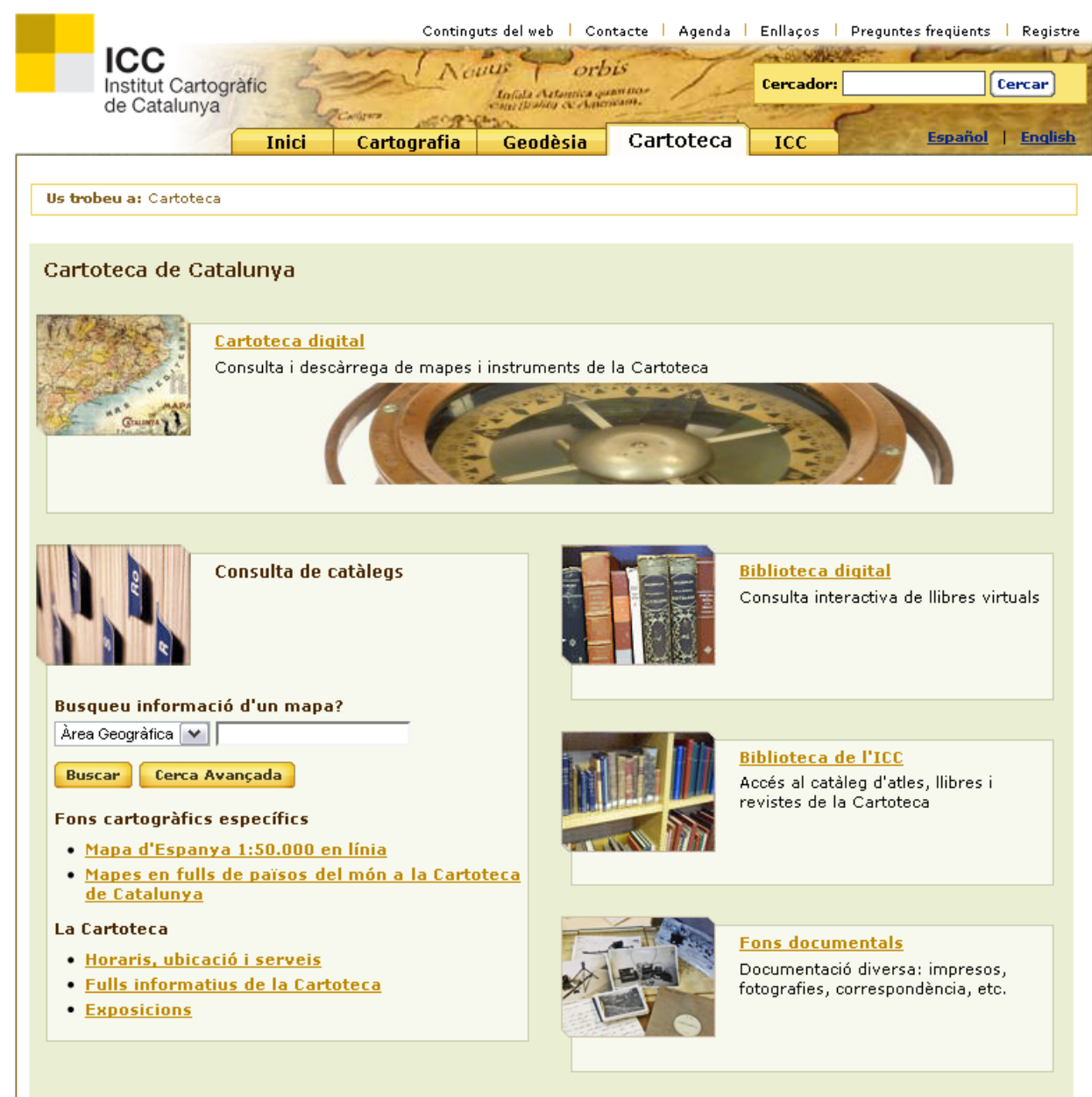

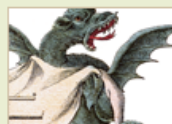

Publicacions de la Cartoteca Llibres digitalitzats disponibles en PDF **Catàleg Domènech** 

## Cartoteca Digital

**ICC** Institut Cartogràfic de Catalunya Inici Veure'ls tots Cerca avançada Cercar Cercar | Col·leccions de mapes Cerca per Mapes d'Àsia, Oceania Mapes de Catalunya Mapes d'Espanya Mapes d'Europa Mapes d'Amèrica Mapes d'Àfrica i illes del Pacífic paraula clau  $(s, XVI-XX)$  $(s. XVII-XX)$  $(s, XY-XX)$  $(s, XVI-XX)$  $(s. XVII-XX)$  $(s, XVI-XX)$ 1286 Documents 1605 Documents 1678 Documents 332 Documents 234 Documents 284 Documents Vistes d'indrets Mapes de tot el món Fons Monés Catalunya: Catalunya: minutes de Catalunya Espanya 1:50 000 i grans regions de la guerra civil fons FECSA municipals 1:25 000 i de tot el món  $(1936 - 1939)$  $(s, XVI-XX)$  $(1936 - 1939)$  $(1914 - 1982)$  $(1914 - 1936)$  $(s, XVI-XX)$ 275 Documents 257 Documents 266 Documents 15 Documents 871 Documents 1095 Documents Ortofotomapa Província de Barcelona Catalunya satèl·lit Municipis de Catalunya Iberia de Catalunya  $1:10000.1:5000$ Producció ICC  $1:100000$  $1:500$  i  $1:2$  000 1:250 000  $1:5000v1$  $i 1:2 000$  $(1982-)$  $(ICC, 1985-1988)$  $(1955 - 1960)$  $(1941 - 1943)$ 6807 Documents  $(ICC, 1985-1992)$  $(1966 - 1980)$ 34 Documents 35 Documents 77 Documents 6317 Documents 2108 Documents Entrar dins**Col·leccions d'imatges** la col·lecció腹膜骨 門頭関節に Will load line Fotografies Fotoplànols de Fotomosaic província Fotografies aèries **Vistes** Noguera Pallaresa antiques dels de Barcelona 1:5 000 de Catalunya ciutats catalanes estereoscòpiques (Barrie, 1914-1916) països catalans  $(1945-1966)$  $(1967)$ (Gaspar, 1929)  $(1920 - 1930)$ 73 Documents (Cuyàs, s. XX) 268 Documents 80 Documents 919 Documents 353 Documents 11731 Documents

> Fons fotogràfic Museu d'instruments Reparaz cientificotècnics  $(1920 - 1951)$ 129 Documents I527 Documents

### Cartoteca Digital **ICC**<br>Institut Cartogràfic<br>de Catalunya

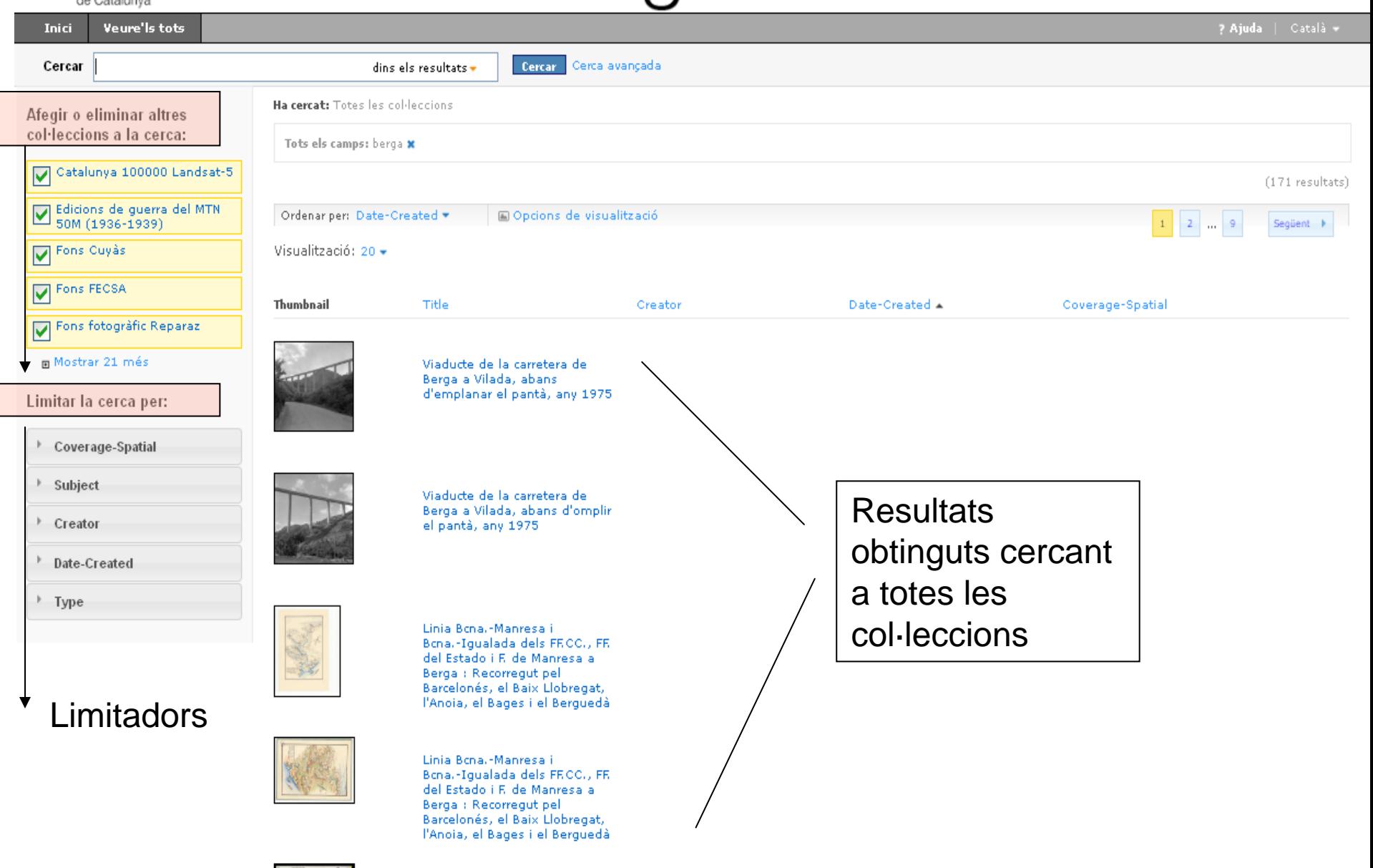

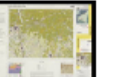

293 - Berga

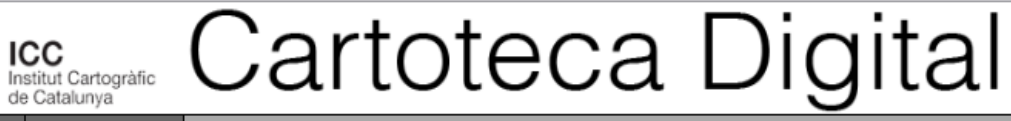

J.

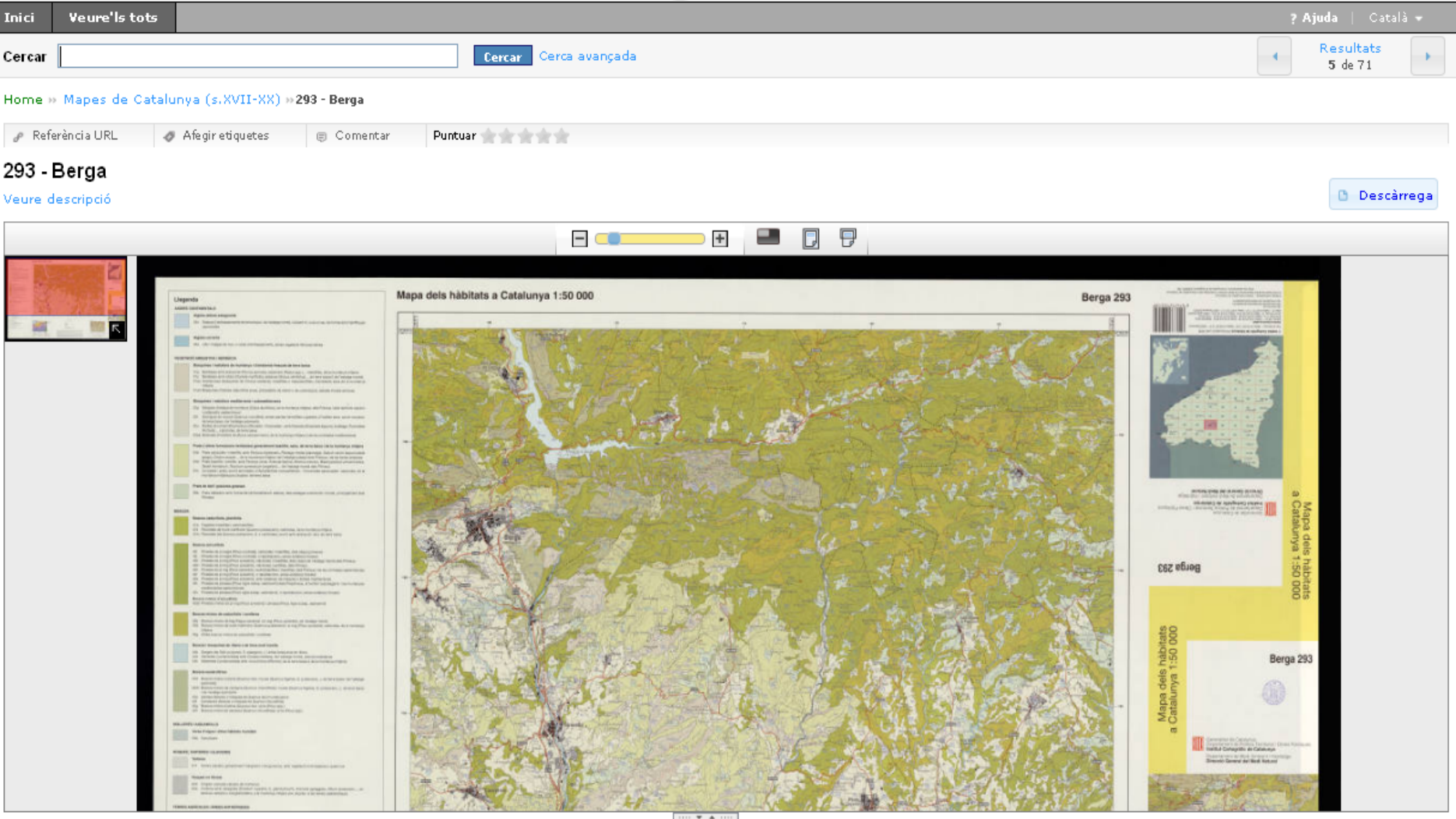

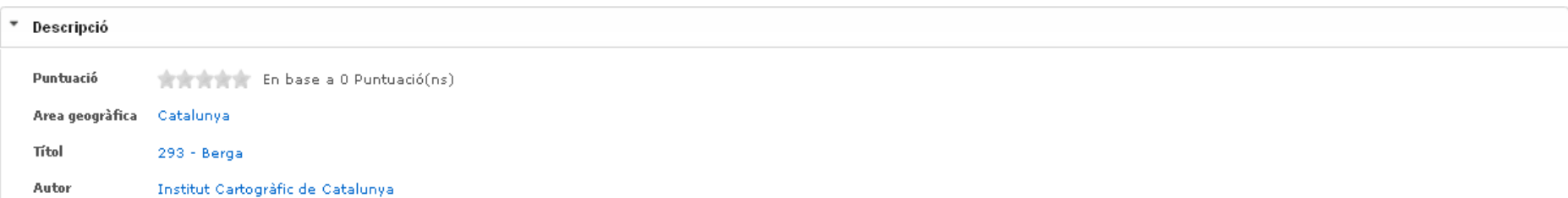

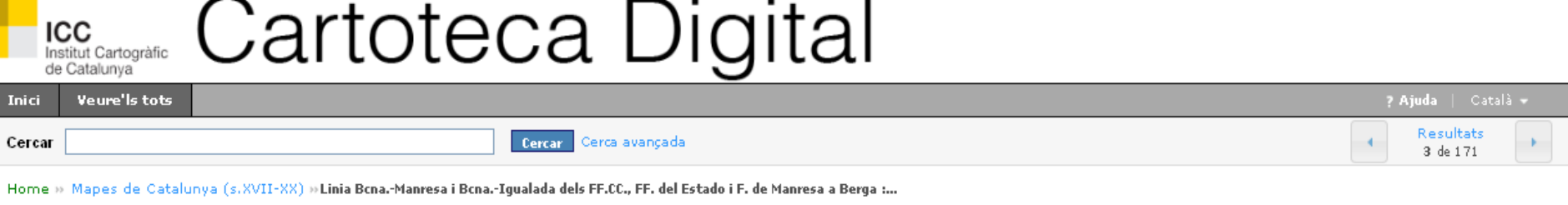

Puntuar with the state  $\rho$  Referència URL Afegir etiquetes Comentar

Linia Bcna.-Manresa i Bcna.-Igualada dels FF.CC., FF. del Estado i F. de Manresa a Berga : Recorregut pel Barcelonés, el Baix Llobregat, l'Anoia, el Bages i el Berguedà D Descàrrega

#### Veure descripció

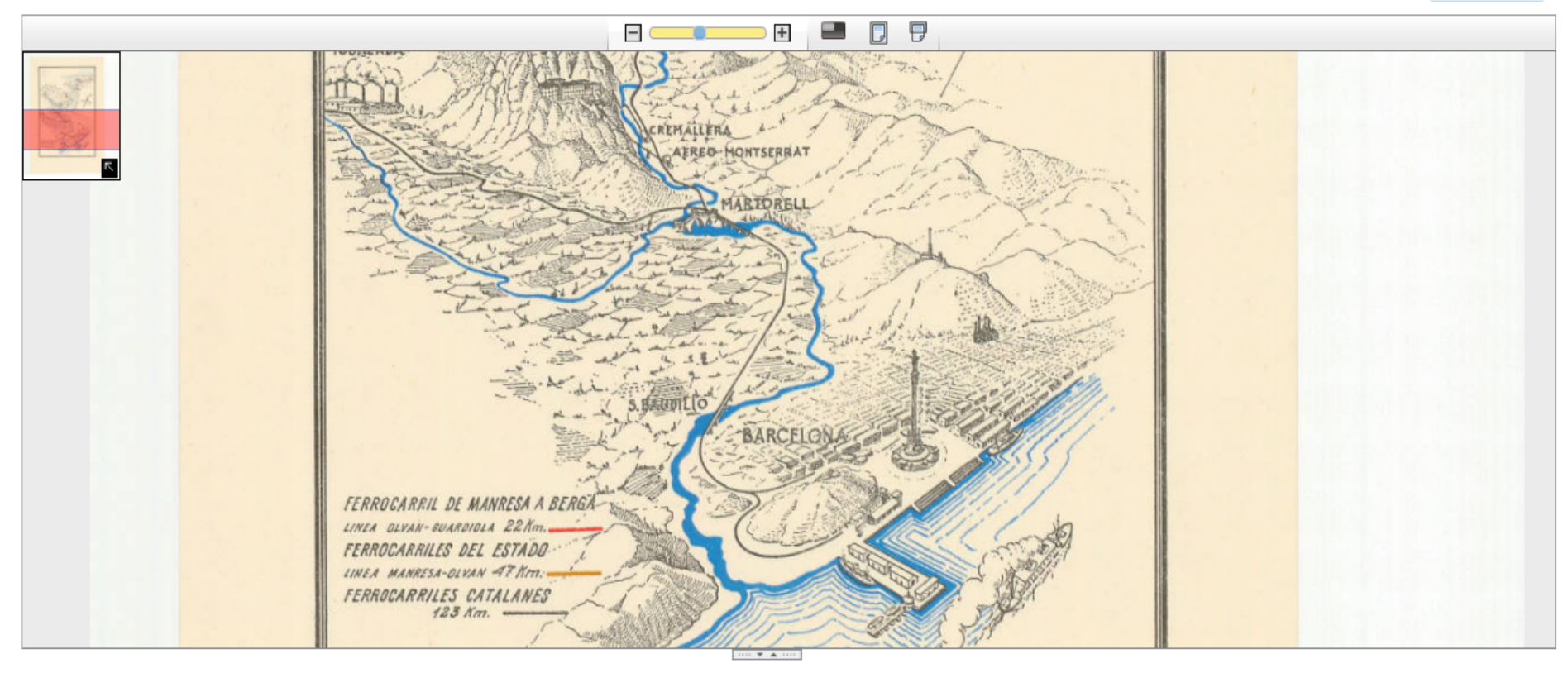

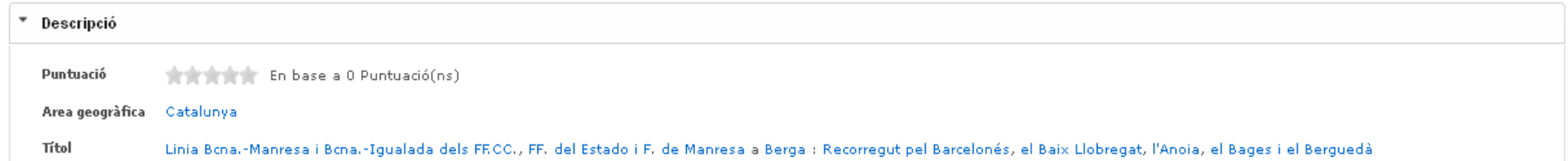

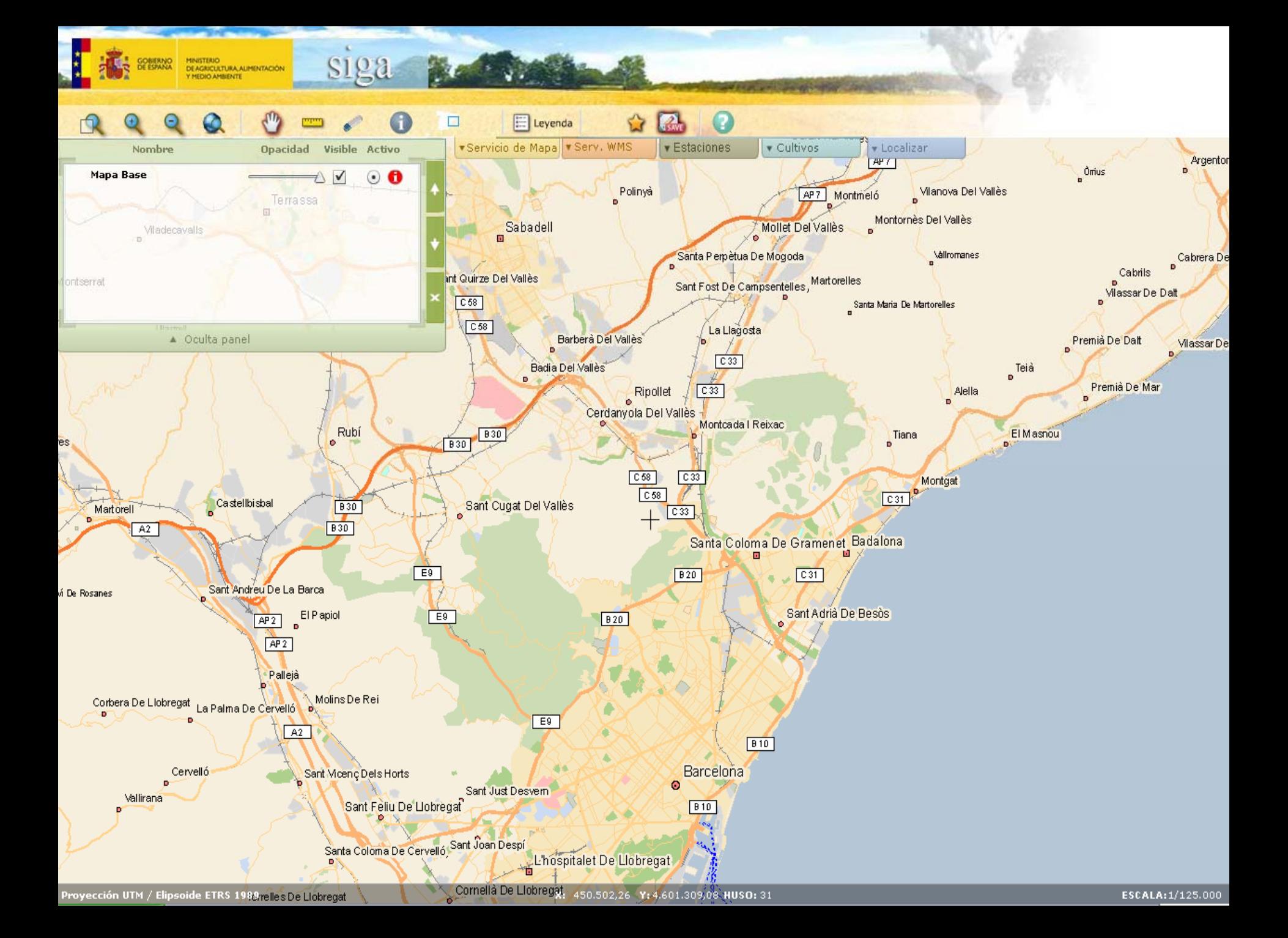

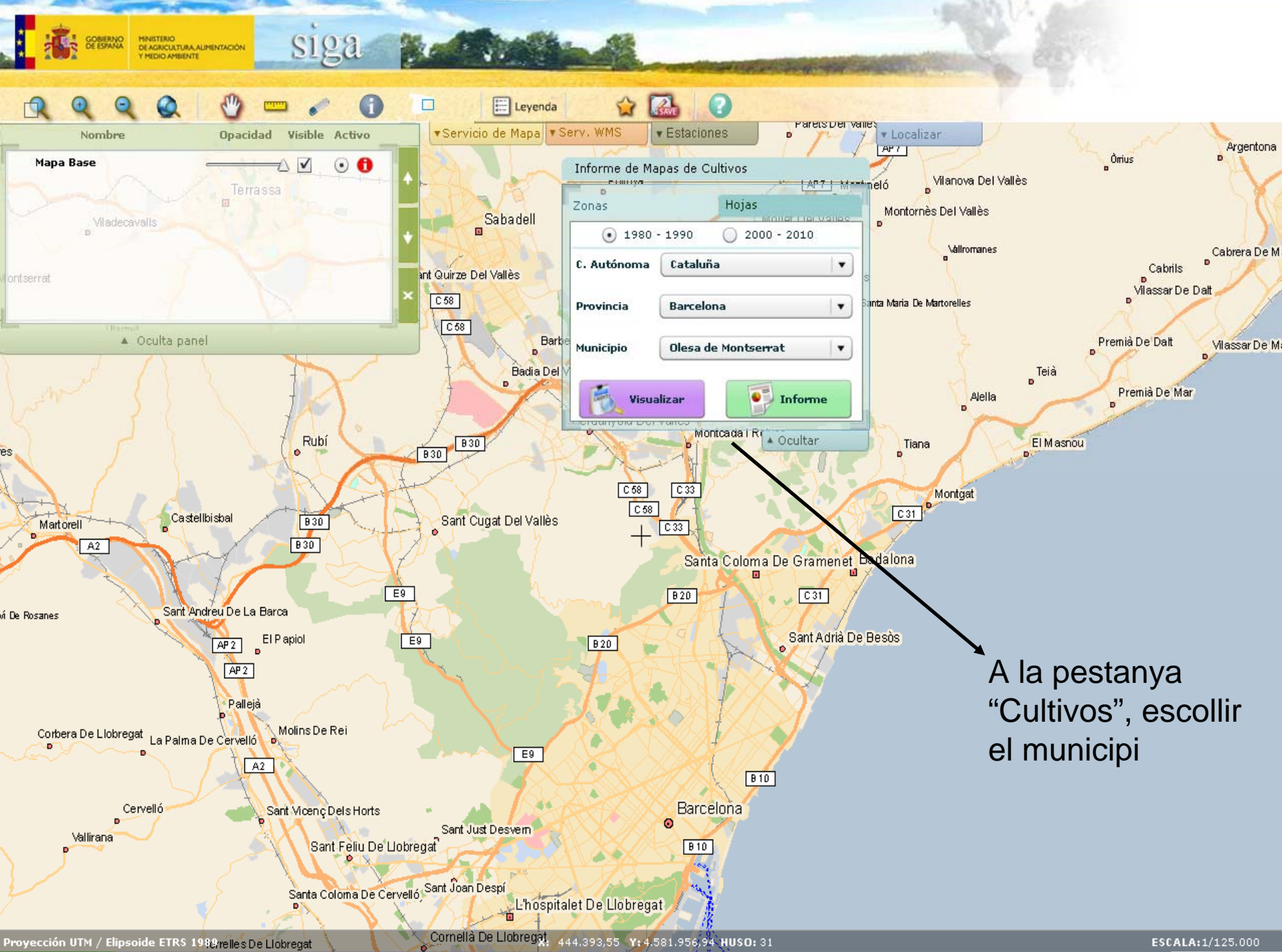

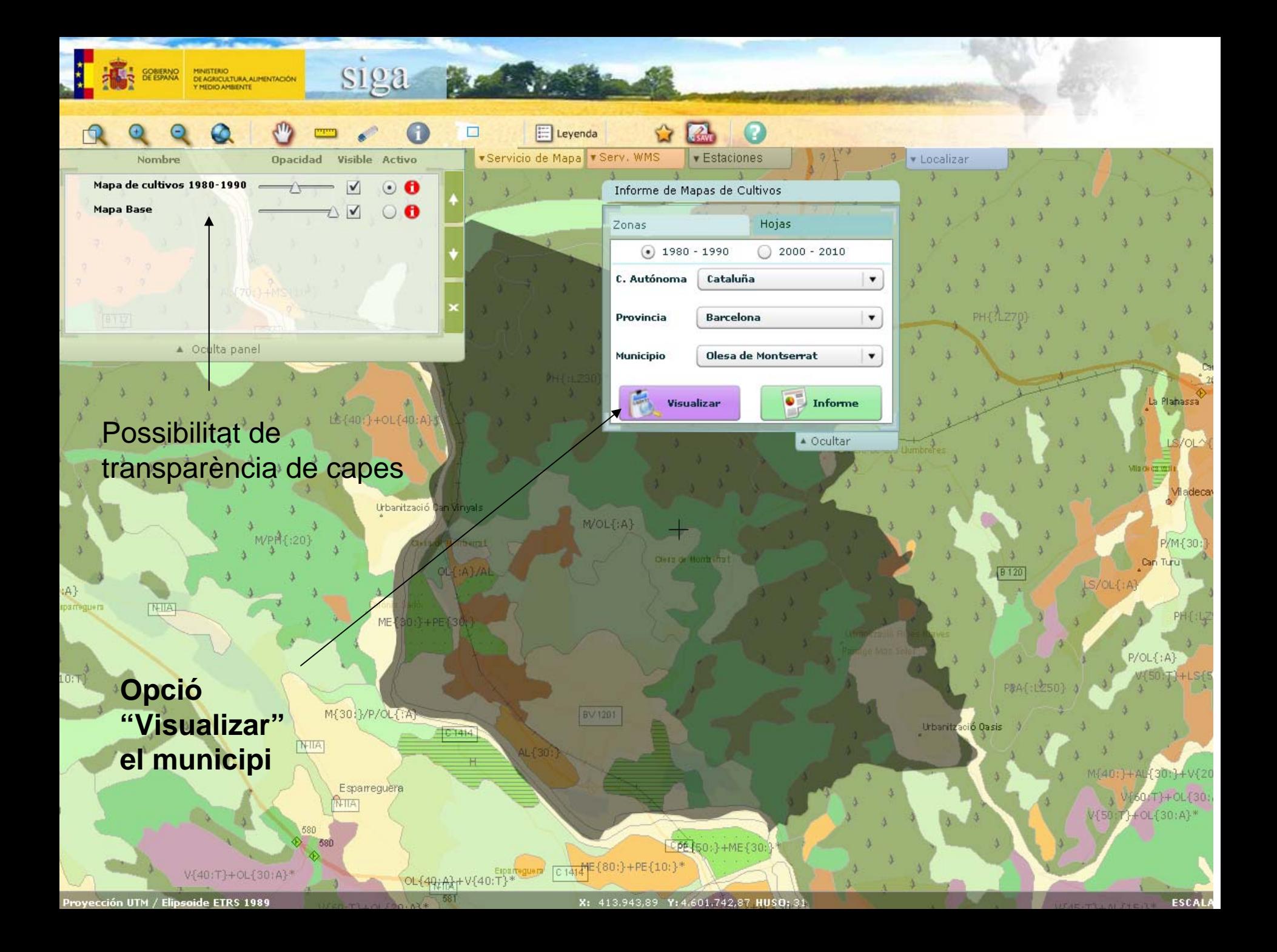

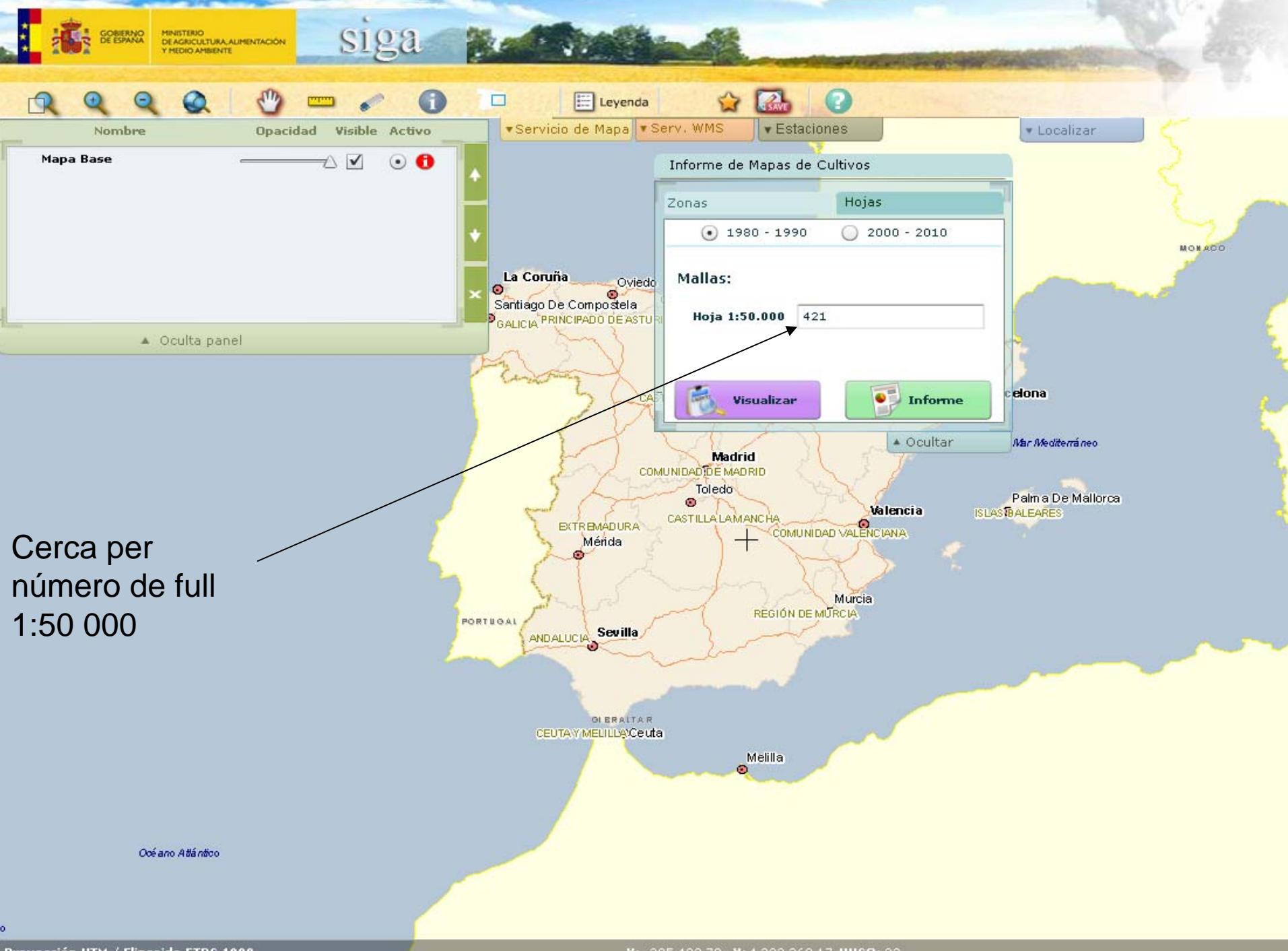

Proyección UTM / Elipsoide ETRS 1989

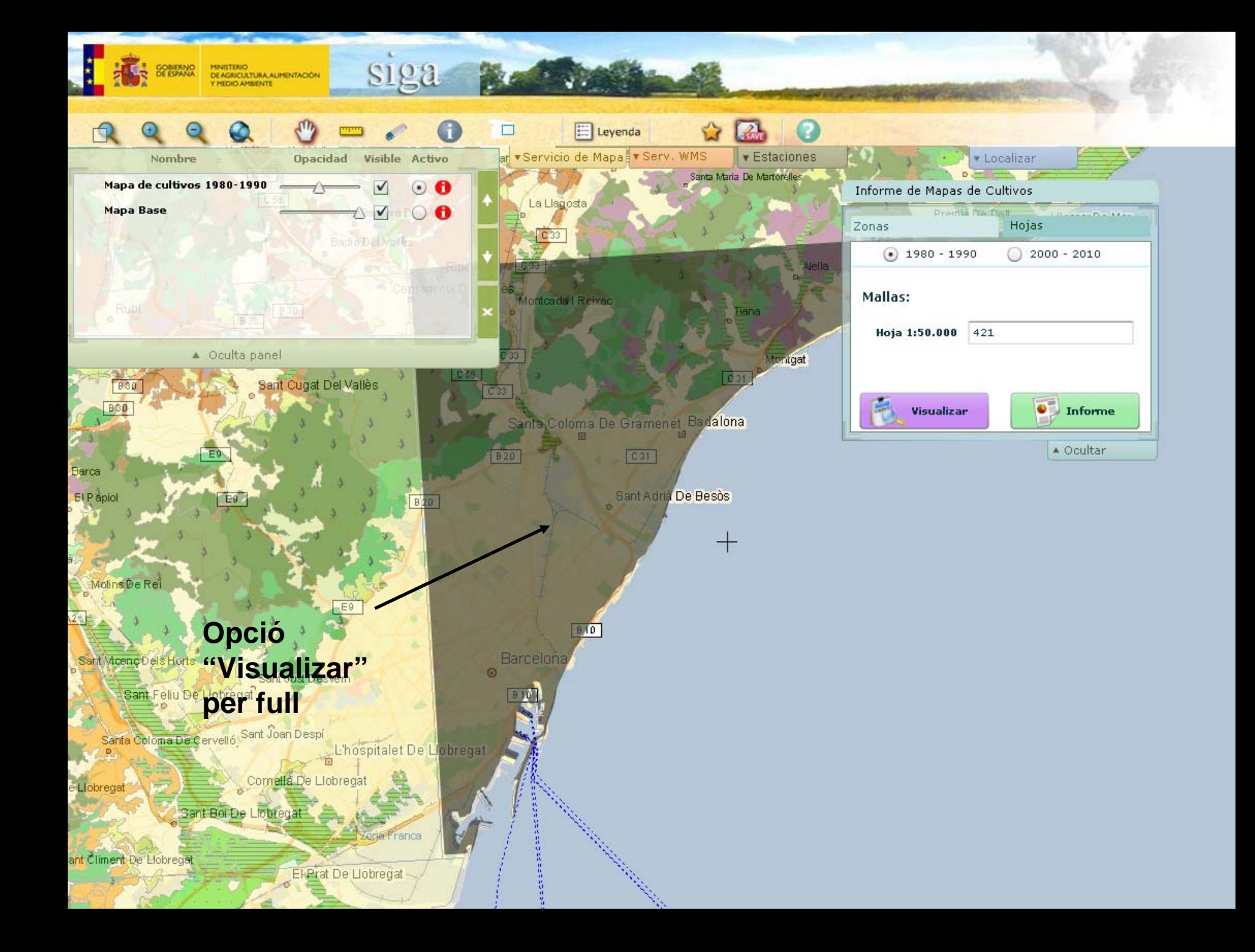

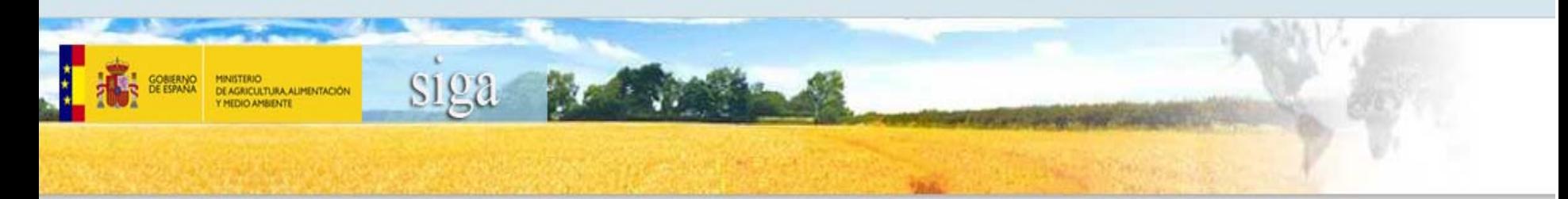

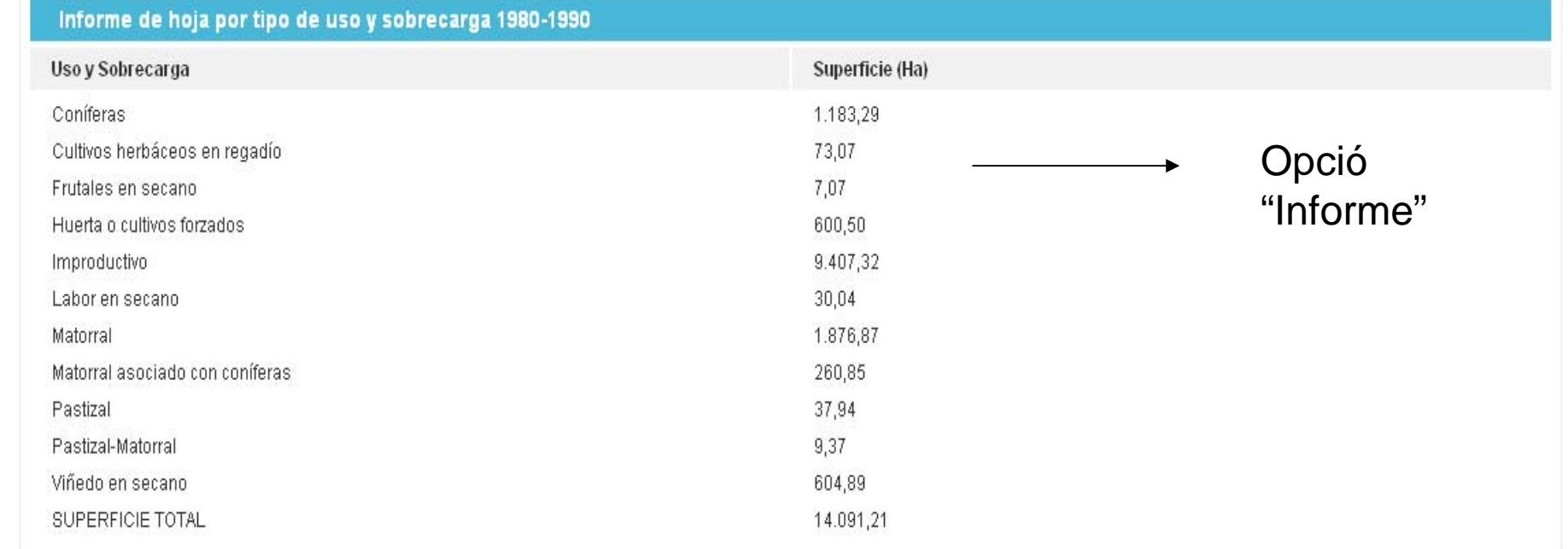

Consultar tipo de uso y sobrecarga en Municipios asociados

▶

Consultar documentación hoja

### Memòria digitalitzada (només apareix si es busca per full)

Consultar documentación provincia

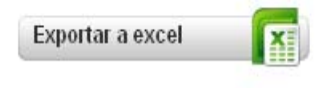

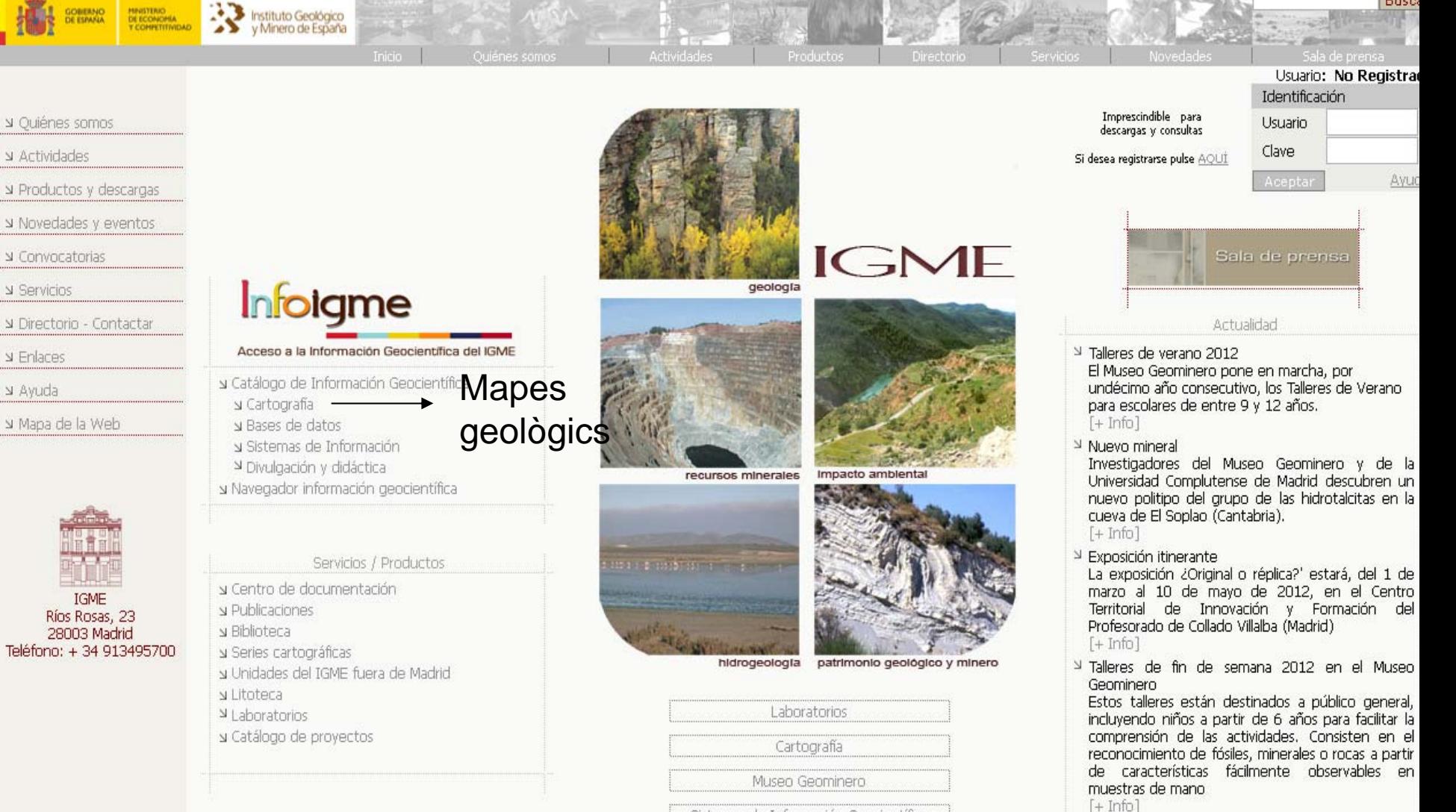

Sistemas de Información Geocientífica

¿Dónde está el IGME?

ABAGOZI

OVIED

SALAMANCA

MADRID

Musen Genminern

Proyecto Topo-Iberia

Patrimonio Geológico y Minero

**Museo Geominero** 

**PATRIMONIO** 

**TOPOIBERIA** 

2010

空

y Ayuda

- <sup>3</sup> Memoria de Actividades del IGME  $[+Info]$
- <sup>3</sup> Ya está accesible en Biblioteca digital la Estadística Minera a texto completo, desde 1861 a 2008.  $[+Info]$
- <sup>1</sup> El DVD "Gea γ el ámbar" realizado por el Instituto Geológico y Minero de España (IGME) ha recibido el primer premio exaequo en el Certamen Ciencia en Acción, dentro de la modalidad Trabajos de Divulgación Científica.  $[+*Info*]$
- Informe geológico del terremoto de Lorca Ddf ocnañol) - FDdf onalich

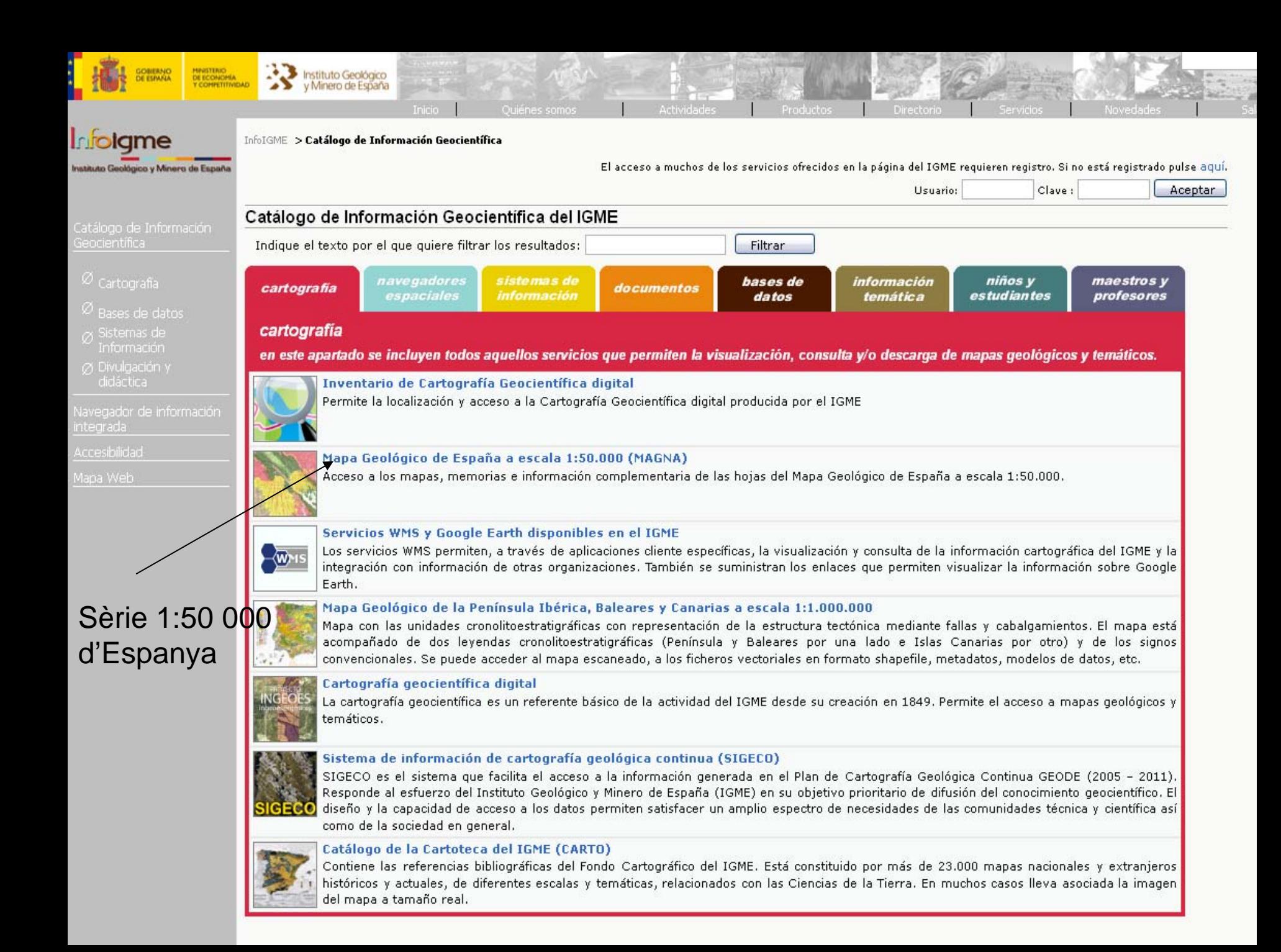

#### > BÚSQUEDA DE HOJAS POR NÚMERO/NOMBRE DE LA HOJA

Teterduce al pússono o colognizon al possible de la baix EO de la que decore obtanou infr

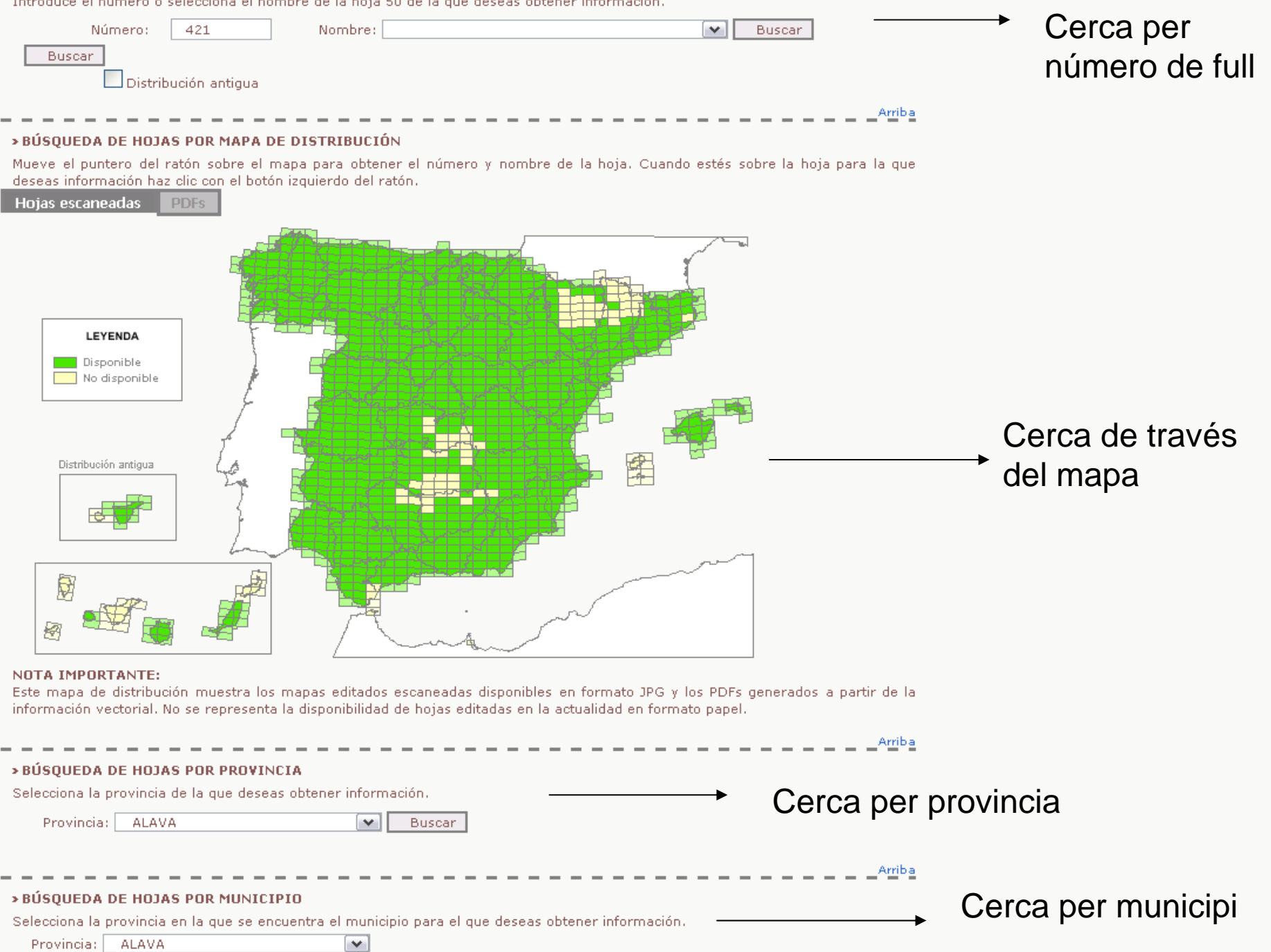

#### MAGNA 50 (2ª Serie) > Hoja 421 - BARCELONA

Pulsa aquí si quieres buscar otra hoja.

#### INFORMACIÓN DE LA HOJA

Número: 421

Nombre: BARCELONA

División: 37-16

Huso: 31

Autores:

F. Alonso (IMINSA)

A. Peón Peláez (IMINSA)

O. Villanueva (IMINSA)

J. Rosell Sanuy (Univ. Autónoma de Barcelona)

J. Arrufat Trilla (Univ. Autónoma de <sup>1</sup> Barcelona)

A. Obrador Tuduri (CSIC)

Dirección y supervisión:

J.Mª. Tosal Suárez (IGME)

#### **HOJAS PRÓXIMAS**

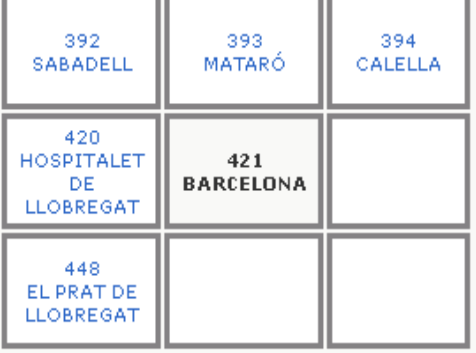

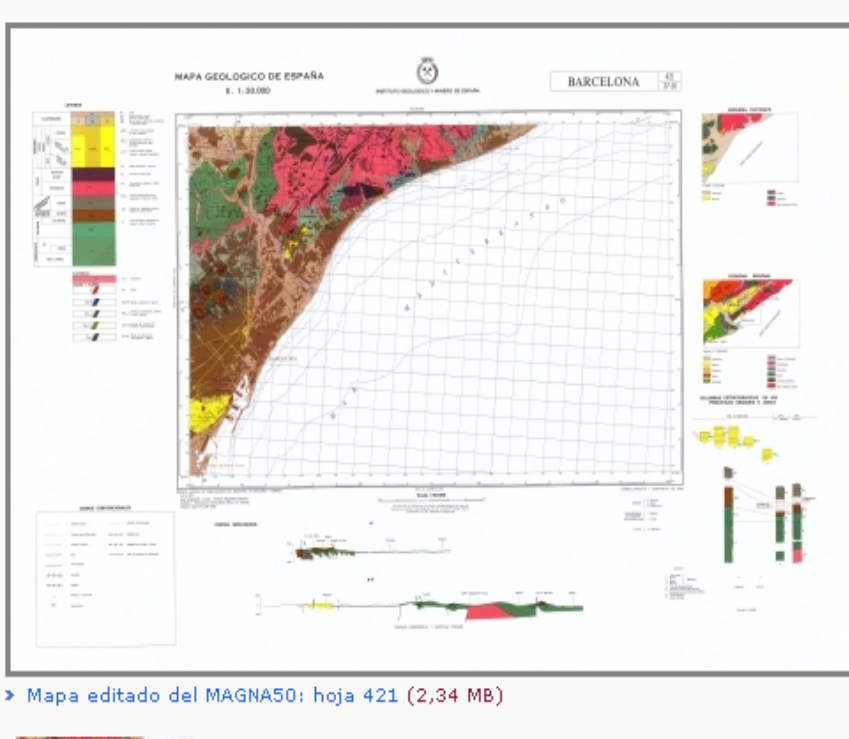

ACCESO A LA IMAGEN ESCANEADA DE LA HOJA 421 DEL MAGNA 50

Imagen georreferenciada y recortada. Pulsa aguí para descargar el ,zip con la imagen recortada por el marco de la hoja 421.

El archivo zip contiene el fichero .jpg de imagen y dos ficheros asociados jgw y laux de georreferenciación, necesarios para su correcta visualización.

Imágenes georreferenciadas en coordenadas geográficas (ED 1950).

#### DESCARGA DEL PDF DEL MAPA COMPUESTO - HOJA 421

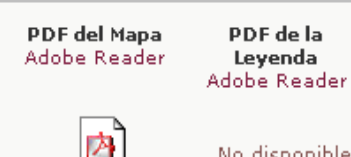

 $(512 KB)$ 

No disponible

Magna50\_421.pdf

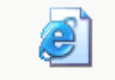

Mapa dinámico

**Internet Explorer** 

Mapa IMS

### Descàrrega del full en jpg i pdf

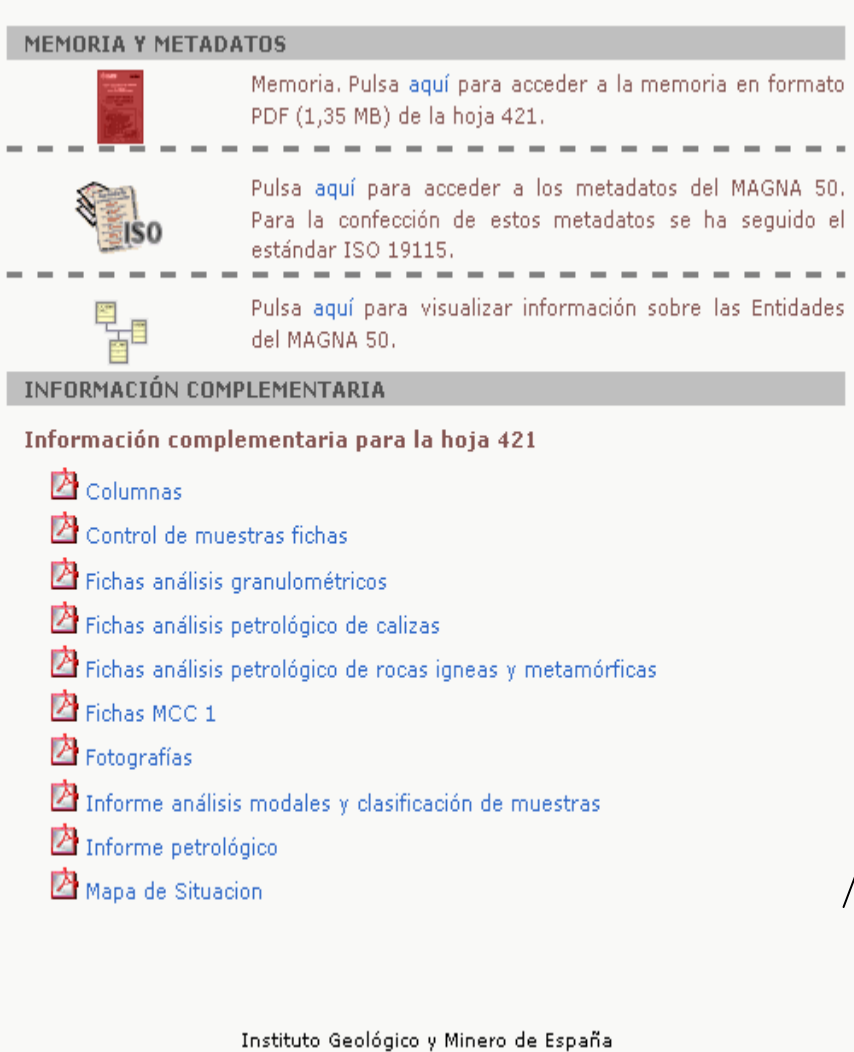

Descàrrega de la memòria i informaciócomplementària

magna@igme.es

Envia | Imprimeix

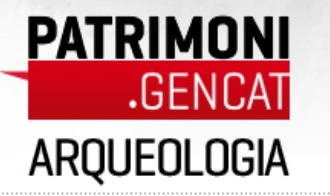

#### pat.bits

#### h notícies

 $\blacktriangleright$  reportatges

entrevistes .

 $\blacktriangleright$  agenda

 $\blacktriangleright$  blogs

▶ òrbita exterior

patrimoni 2.0

patrimoni.TV

fotografies

escapades

les 9 meravelles

arqueologia

 $\blacktriangleright$  busques un jaciment?

▶ t'interessa l'arqueologia?

▶ patrimoni arqueològic català

▶ Tribuna d'Arqueologia

arquitectura

arxius

museus

paleontologia

apunta-

**CONCURSOS, TROBADES, ACTIVITATS...** 

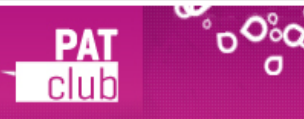

El patrimoni català és al meu ordinador

pat.club patrimoni.tv

Inici > Temes > arqueologia > busques un jaciment?

#### **Busques un jaciment?**

El patrimoni arqueològic català és molt divers. Amb aquest mapa de l'Inventari del Patrimoni Arqueològic i la cerca avançada podràs trobar informació sobre els jaciments arqueològics del país.

Amb el mapa podràs localitzar on són i amb la cerca avançada obtindràs la informació de la fitxa consultada.

#### Cerca avançada

<sup>0</sup> Cerca avançada de l'Inventari arqueològic i paleontològic (Arqueodada)

#### Mapa de l'Inventari del Patrimoni Arqueològic

<sup>8</sup> Estat de la Informació Geogràfica

#### Seleccioneu l'inventari

Arqueològic

Seleccioneu el tipus de cerca

Cerca per noms / municipis

/ comarques **Categories** 

**Darreres cerques** 

Seleccioneu les capes a visualitzar

Llegenda

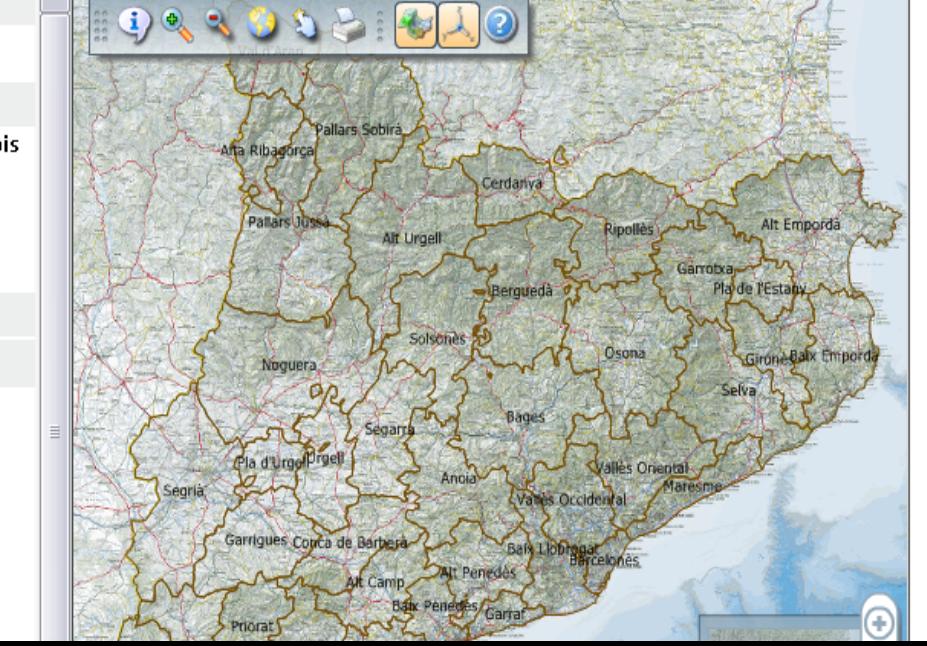

#### portatges

#### **ntrevistes**

genda

ogs

bita exterior

atrimoni 2.0

- noni.TV
- rafies

ades

- meravelles
- ologia
- usques un jaciment?

interessa l'arqueologia?

- atrimoni argueològic català
- ibuna d'Arqueologia

#### tectura

- us
- ntologia

#### $n^{\circ}$ **PA** clut

o

ounta-t'hi! **URSOS, TROBADES, ACTIVITATS,** 

#### **Busques un jaciment?**

El patrimoni arqueològic català és molt divers. Amb aquest mapa de l'Inventari del Patrimoni Arqueològic i la cerca avancada podràs trobar informació sobr els jaciments arqueològics del país.

Amb el mapa podràs localitzar on són i amb la cerca avançada obtindràs la informació de la fitxa consultada.

#### Cerca avançada

#### <sup>8</sup> Cerca avançada de l'Inventari arqueològic i paleontològic (Arqueodada)

 $\Omega$ 

 $\left| \begin{smallmatrix} 1 & 0 \\ 1 & 0 \end{smallmatrix} \right|$ 

#### Mapa de l'Inventari del Patrimoni Arqueològic

#### <sup>8</sup> Estat de la Informació Geogràfica

- Cerca per noms / municipis / comarques Paraula clau
- lpuig castellar
- Escribiu una paraula clau. Al prémer apareixerà una llista de llocs que la contenen. Seleccioneu-ne una per ubicar-la al mapa.

#### **V** Jaciments

- CARRER PUIG CASTELLAR >> AVINGUDA PUIG CASTELLAR Santa Coloma de Gramenet (Barcelonès)
- GUIXERES DE TALTEÜLL, LES PUIG CASTELLAR Biosca (Segarra)
- PUIG CASTELLAR Beques (Baix Llobregat)
- PUIG CASTELLAR Cervelló (Baix >> Llobregat)/Sant Vicenc dels Horts (Baix
- Llobregat) PUIG CASTELLAR Mieres >> (Garrotxa)/Sant Ferriol (Garrotxa)/Sant
- Miquel de Campmajor (Pla de l'Estany) >> PUIG CASTELLAR Pau (Alt Empordà)
- PUIG CASTELLAR POBLAT IBÈRIC DE PUIG CASTELLAR / BASE ORIENTAL DE PUIG CASTELLAR / VESSANT EST
- DEL PUIG CASTELLAR Montcada i Reixac (Vallès Occidental)/Santa Coloma de Gramenet (Barcelonès)
- PUIG CASTELLAR ROCA NEGRA Fogars de la Selva (Selva)
- >> PUIG CASTELLAR Talamanca (Bages)
- >> PUIG CASTELLAR Vidreres (Selva)

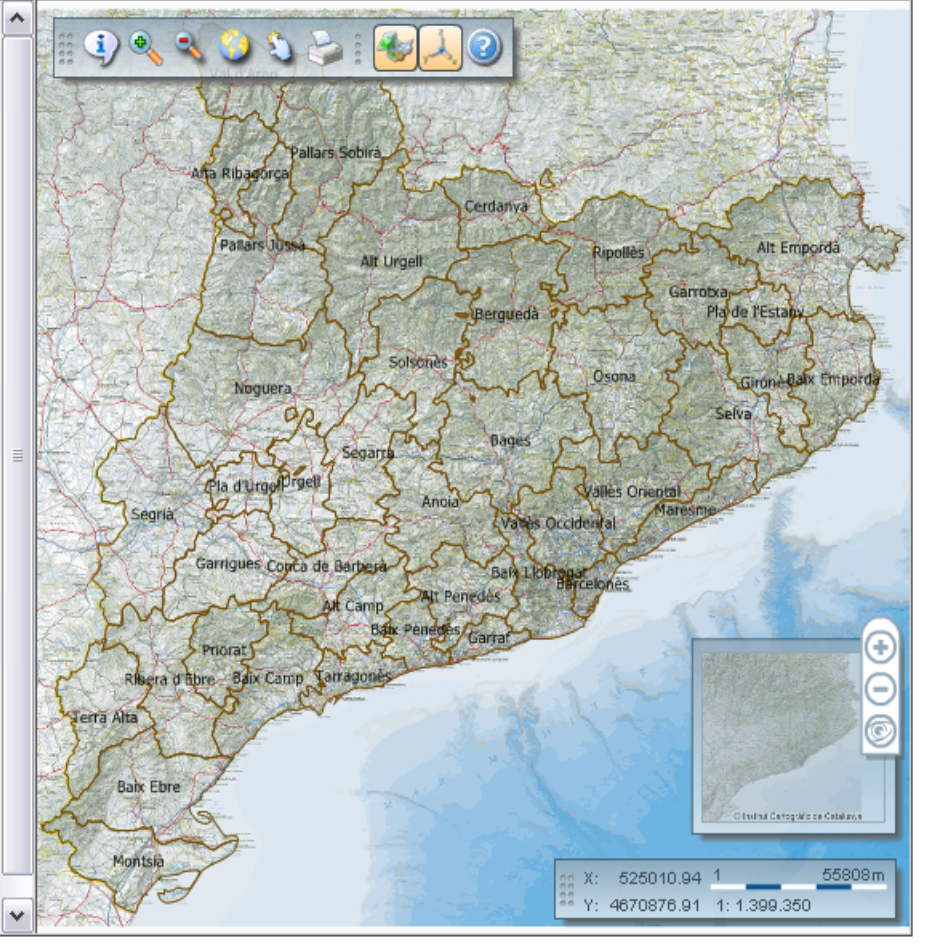

#### reportatyes

#### entrevistes agenda

blogs

òrbita exterior

- patrimoni 2.0
- imoni.TV
- grafies
- apades
- 9 meravelles
- reologia
- busques un jaciment?
- t'interessa l'arqueologia?
- patrimoni arqueològic català
- Tribuna d'Arqueologia
- uitectura
- **us**
- eus
- **e**ontologia

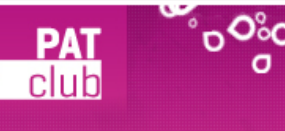

ıpunta-t'hi! **NCURSOS, TROBADES, ACTIVITATS...** 

#### **Busques un jaciment?**

El patrimoni arqueològic català és molt divers. Amb aquest mapa de l'Inventari del Patrimoni Arqueològic i la cerca avançada podràs trobar informació sobre els jaciments arqueològics del país.

> в O  $\mathbf{s}$ \c.

Coll de

1249.1 1 238.2

Puig Castellar

Directed Certografic de Cabalunya

 $120<sub>m</sub>$ 

Amb el mapa podràs localitzar on són i amb la cerca avançada obtindràs la informació de la fitxa consultada.

#### Cerca avançada

<sup>0</sup> Cerca avançada de l'Inventari arqueològic i paleontològic (Arqueodada)

#### Mapa de l'Inventari del Patrimoni Arqueològic

#### <sup>0</sup> Estat de la Informació Geogràfica

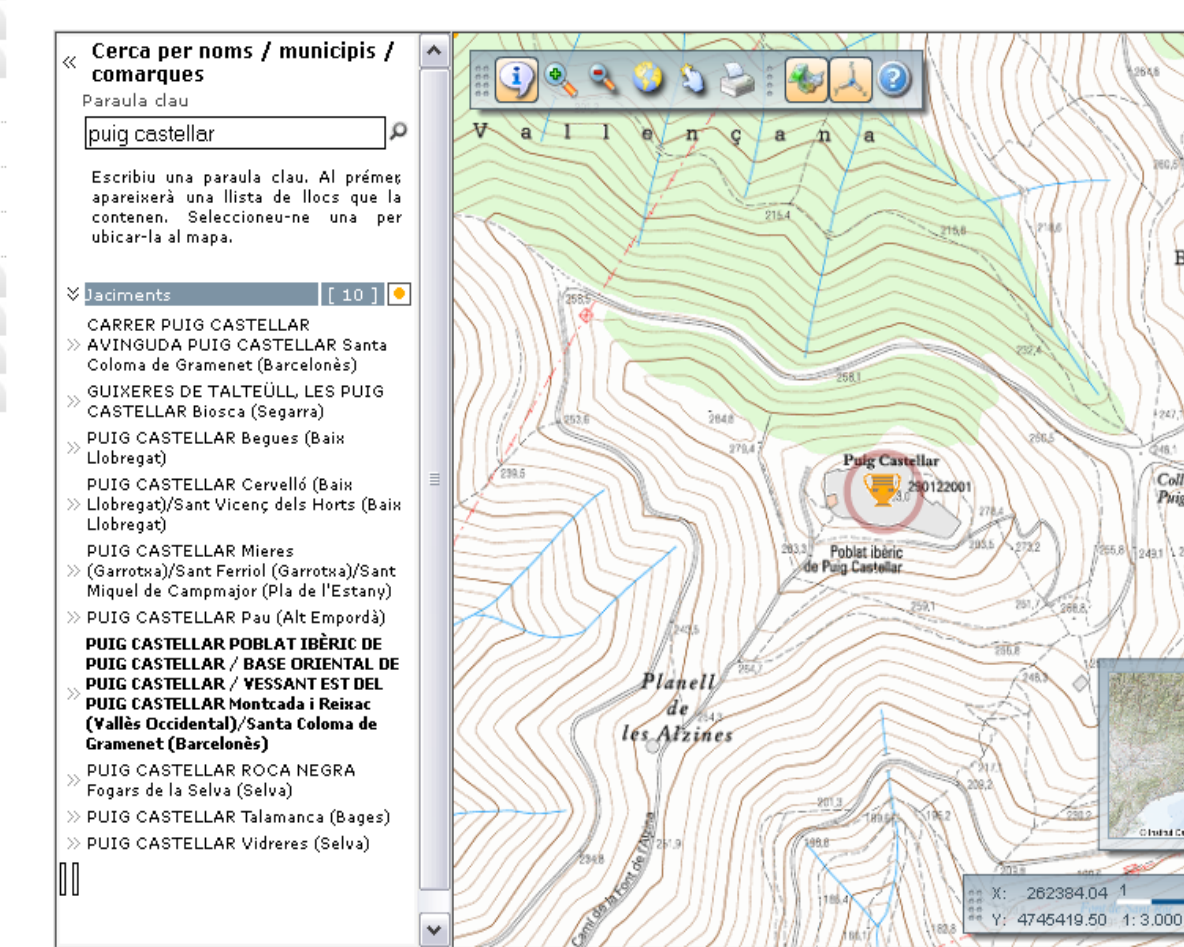

#### eportatges<sup>.</sup>

#### entrevistes

agenda

alogs

òrbita exterior

atrimoni 2.0

- moni.TV
- **grafies**
- pades
- meravelles
- eologia
- ousques un jaciment?
- 'interessa l'arqueologia?
- oatrimoni arqueològic català
- **Tribuna d'Arqueologia**
- itectura
- 1\$
- eus
- ontologia

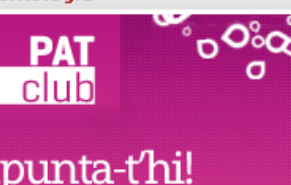

**VCURSOS, TROBADES, ACTIVITATS...** 

#### **Busques un jaciment?**

El patrimoni arqueològic català és molt divers. Amb aquest mapa de l'Inventari del Patrimoni Arqueològic i la cerca avançada podràs trobar informació sobre els jaciments arqueològics del país.

Amb el mapa podràs localitzar on són i amb la cerca avancada obtindràs la informació de la fitxa consultada.

#### Cerca avançada

<sup>0</sup> Cerca avançada de l'Inventari arqueològic i paleontològic (Arqueodada)

#### Mapa de l'Inventari del Patrimoni Arqueològic

#### <sup>0</sup> Estat de la Informació Geogràfica

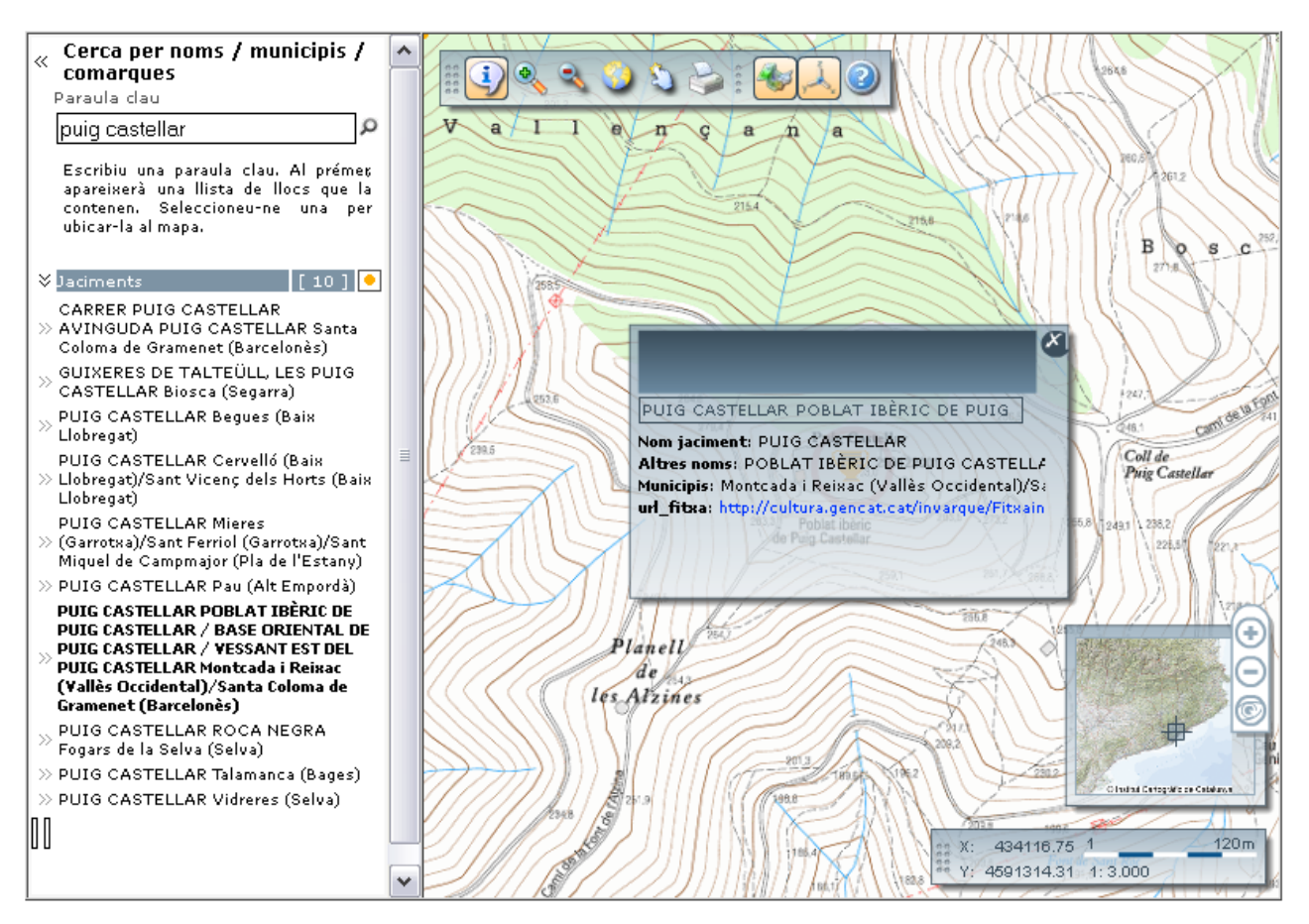

#### Generalitat de Catalunya www.gencat.cat

×

Temes | Serveis | Generalitat | Catalunya

#### **PATRIMONI** El patrimoni català és al meu ordinador .GENCAT EL PATRIMONI COM MAI L'HAS VIST F G E patrimoni.tv **nat.club** its **PUIG CASTELLAR O** tornar a cercar otícies **Altres noms** eportatges POBLAT IBÈRIC DE PUIG CASTELLAR / BASE ORIENTAL DE PUIG CASTELLAR / VESSANT EST DEL PUIG CASTELLAR ntrevistes igenda Municipi i comarca Montcada i Reixac (Vallès Occidental), Santa Coloma de Gramenet (Barcelonès) ilogs rbita exterior Tipus de jaciment Lloc d'habitació amb estructures conservades poblat atrimoni 2.0 moni.TV Cronologia Des de Ferro-Ibèric Antic a Romà República (-550 / -150) rafies pades Visió des de l'exterior de les restes. meravelles **Fotografies** Autor: Jordi Contijoch Boada <sup>0</sup> Visió des de l'exterior de les restes. eologia Data: 2005 <sup>0</sup> Visió interior de les restes. lusques un jaciment? 'interessa l'arqueologia? atrimoni arqueològic català ribuna d'Arqueologia itectura IS. **JUS intologia**

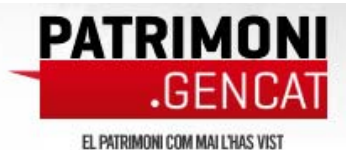

### El patrimoni català és al meu ordinador

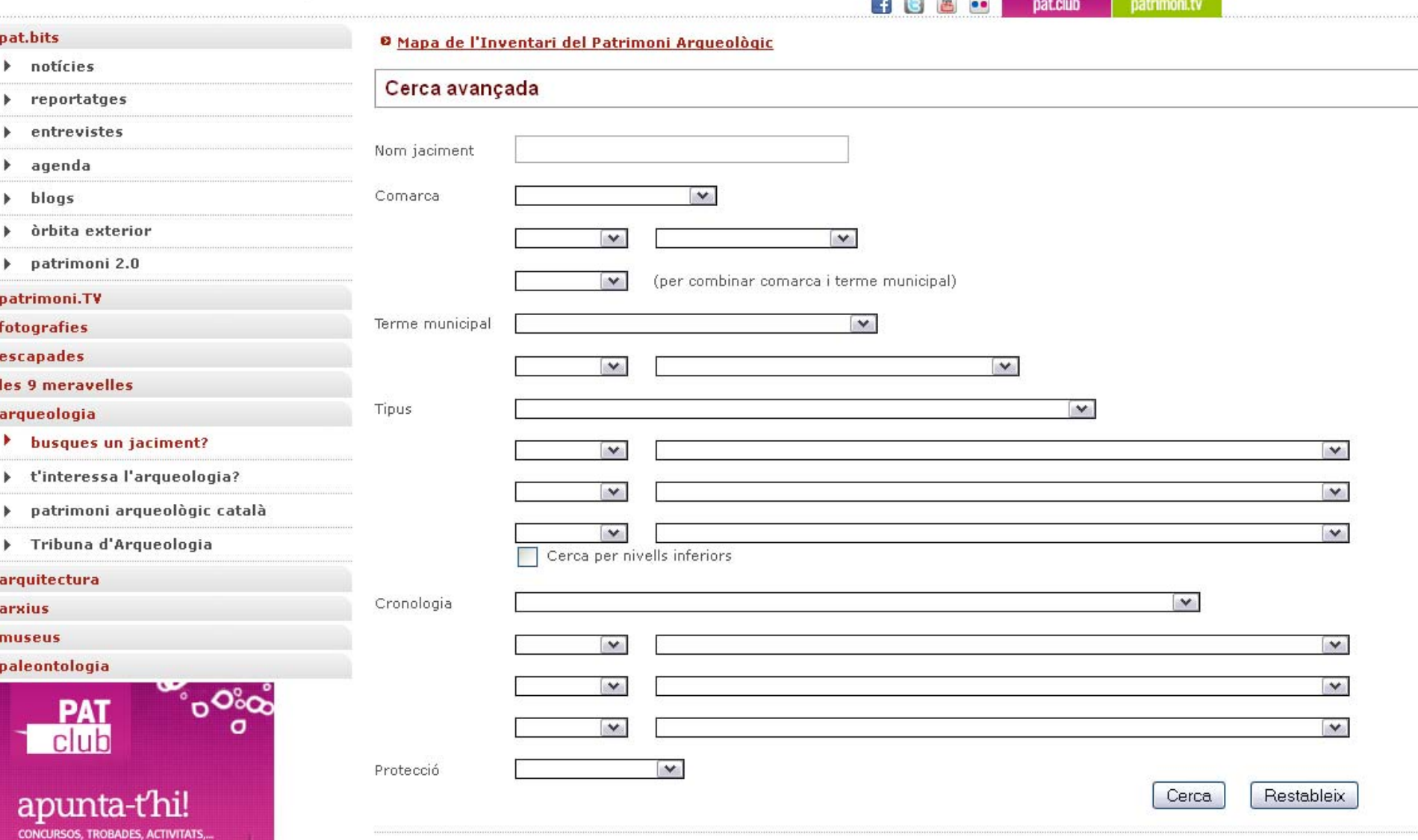

# COM CITAR CARTOGRAFIA EN PAPER

 Autor/s (personal o institucional). *Títol* (en cursiva) : *subtítol* (opcional i en cursiva). Escala. Edició. Lloc de publicació : editorial, any. Extensió del document i mides (opcional). (Col·lecció) (opcional i entre parèntesi). Número de control (opcional).

# Exemples: Mapa en 1 full

*Garrotxa*. Escala 1:50 000. 6a ed. Barcelona: Institut Cartogràfic de Catalunya, 2008. 1 mapa. (Mapa comarcal de Catalunya ; 19)

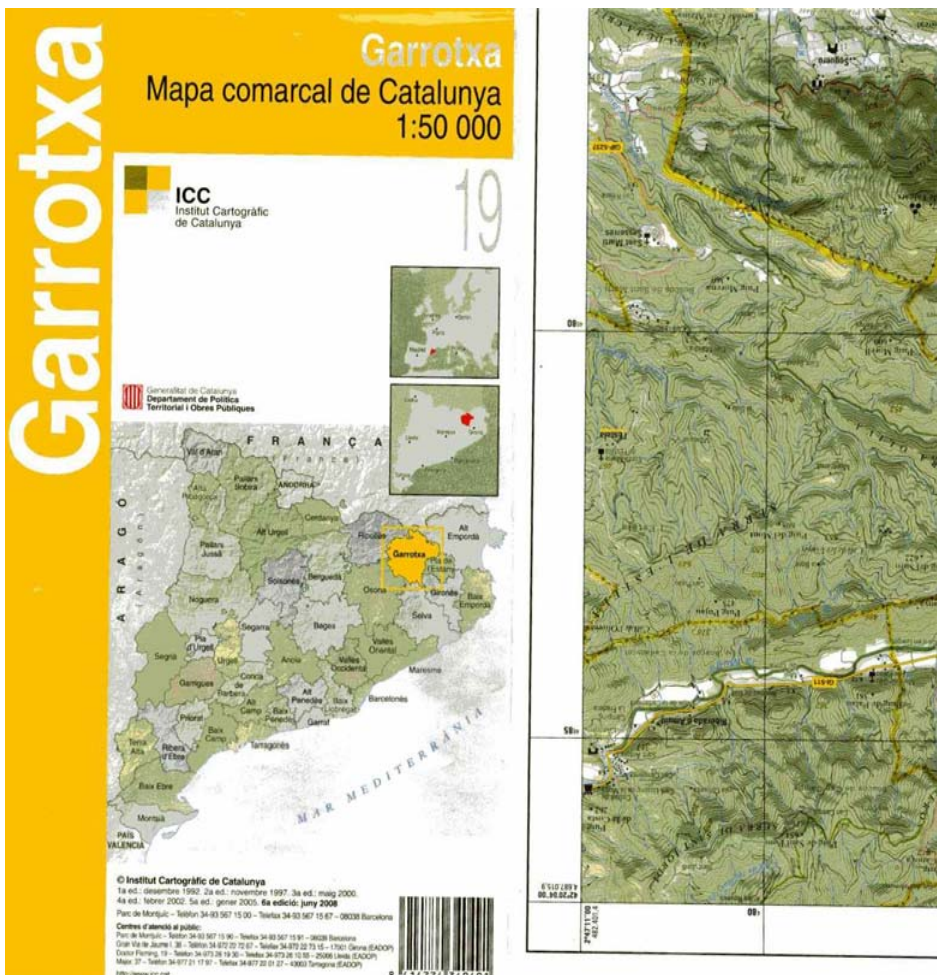

# Exemples: Mapa en més d'1 full

*OS Travel Map : for regional route planning*. Escala 1:250 000. Ed. E. Southampton : Ordnance Survey, 2009. 1 mapa en 8 fulls.

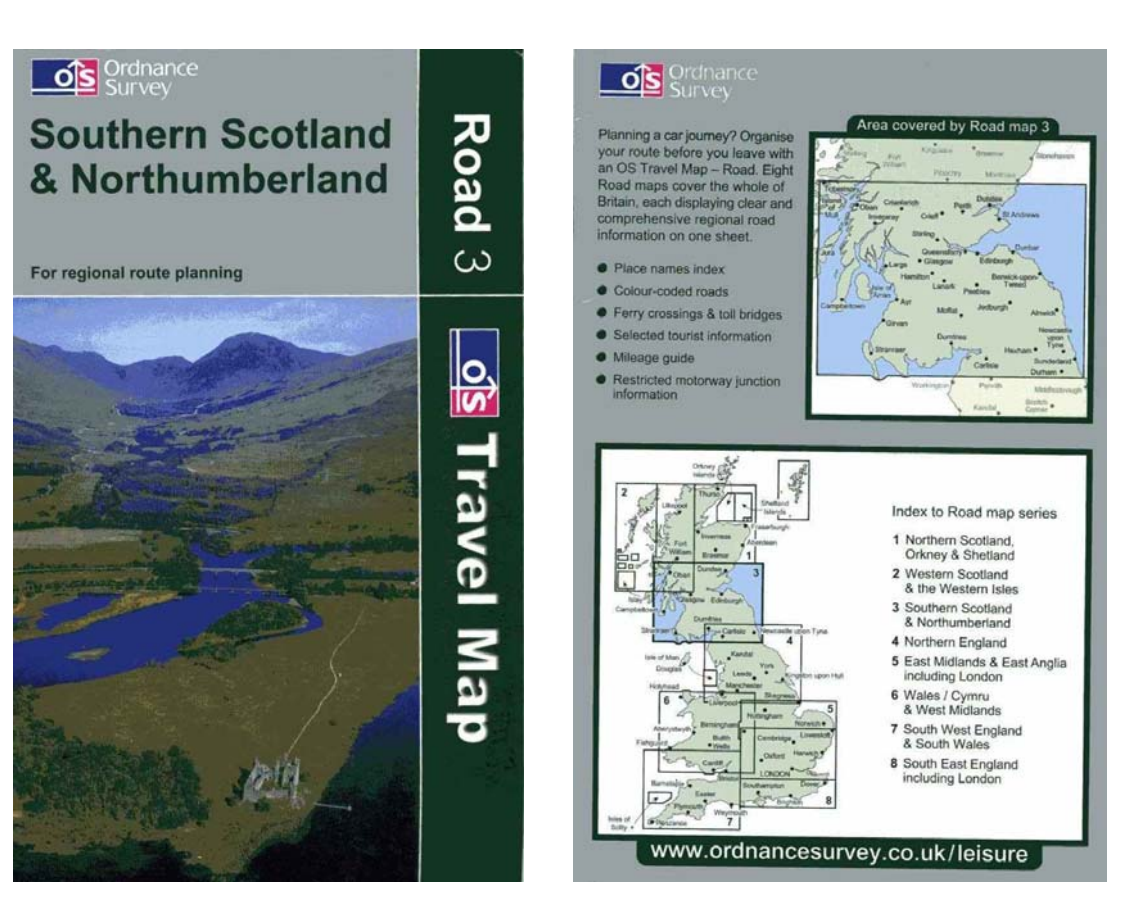

# Exemples: Mapa en més d'1 full

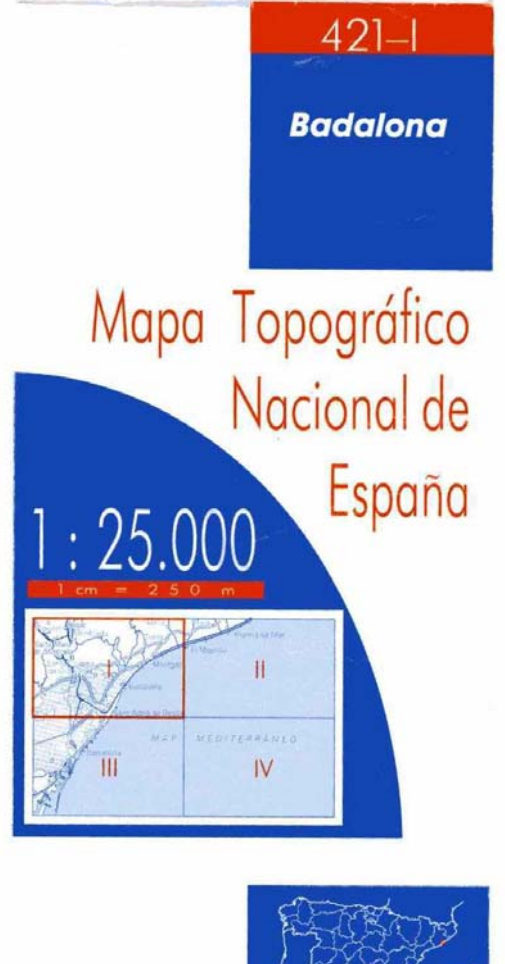

Ministerio de Fornente Istituto Geografico Nacion

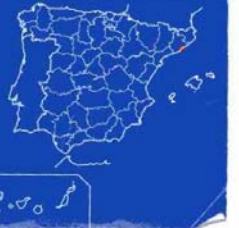

Autopista, Auto

Nacional. Auto

Autonomica<sub>2</sub>

En construcció

Via de urbaniz

Caminos. Send

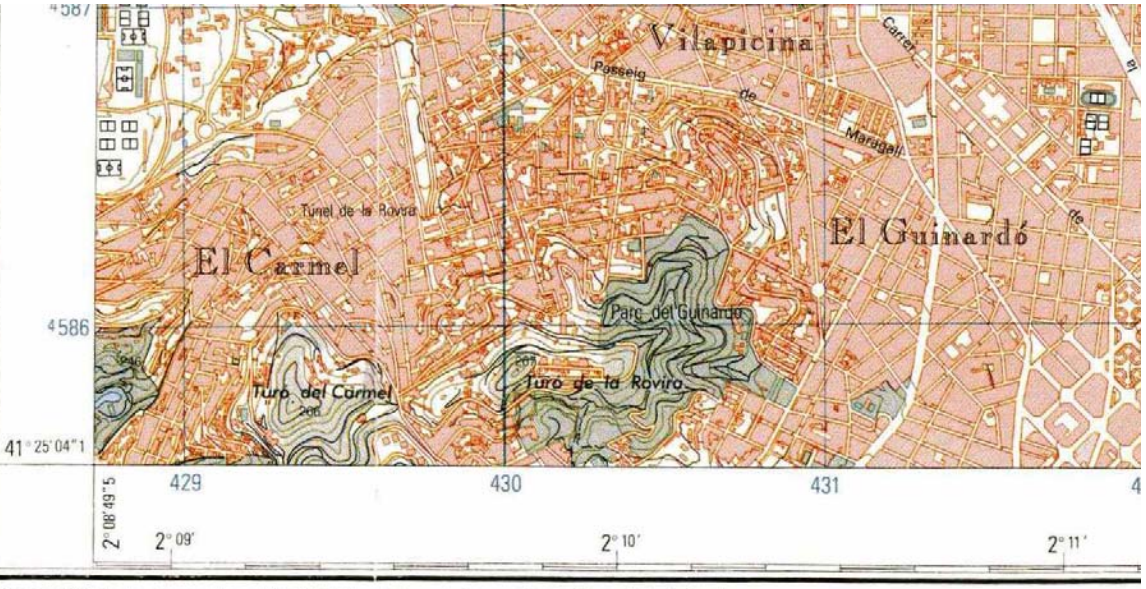

1<sup>e</sup> Edición 2001, Realizada con información digital. Toponimia revisada por el Institut Cartogràfic de Catalunya, Información batimétrica: Instituto Hidrográfico de la Marina. Carta nº 873

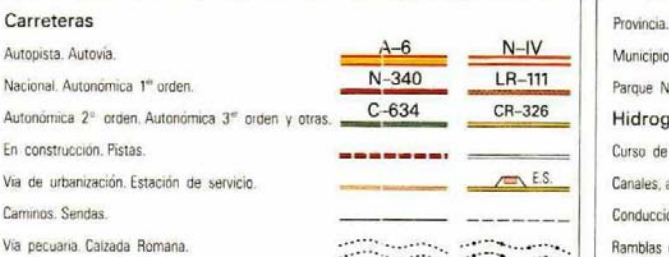

#### SIGNOS CONVENCIONALES

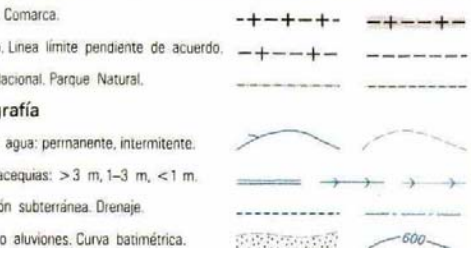

# Exemples: Mapa en més d'1 full

*Mapa topográfico nacional de España : Badalona, 421-I*. Escala 1:25 000. Madrid : Instituto Geográfico Nacional, 2001. 1 full.

*Badalona : 421-I*. Escala 1:25 000. Madrid : Instituto Geográfico Nacional, 2001. 1 full. (Mapa topográfico nacional de España)

# COM CITAR CARTOGRAFIA DIGITAL

Es poden utilitzar els mateixos elements que en la cartografia en paper, sempre que sigui possible.

Cal afegir: - adreça web

 data en que s'ha consultat el recurs (entre claudàtors)

## COM CITAR CARTOGRAFIA DIGITAL

• Exemple:

Mapa topogràfic [de Catalunya] 1:10 000 : [Vic]. Barcelona : ICC, 2008. [http://www.icc.cat/vissir3/?lang=cat&toponi](http://www.icc.cat/vissir3/?lang=cat&toponim=vic) [m=vic](http://www.icc.cat/vissir3/?lang=cat&toponim=vic) [Consultat [el 10/05/2012\]](http://www.icc.cat/vissir3/?lang=cat&toponim=vic)